# **SIEMENS**

July 2012

**07 B0 S2 On-off-toggle/Dim/Shu/Value 982302** 

#### **Application program usage**

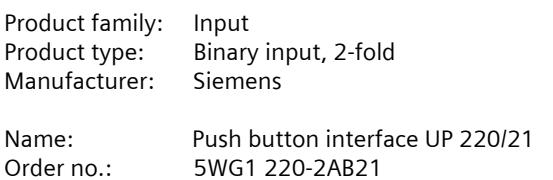

#### **List of Contents**

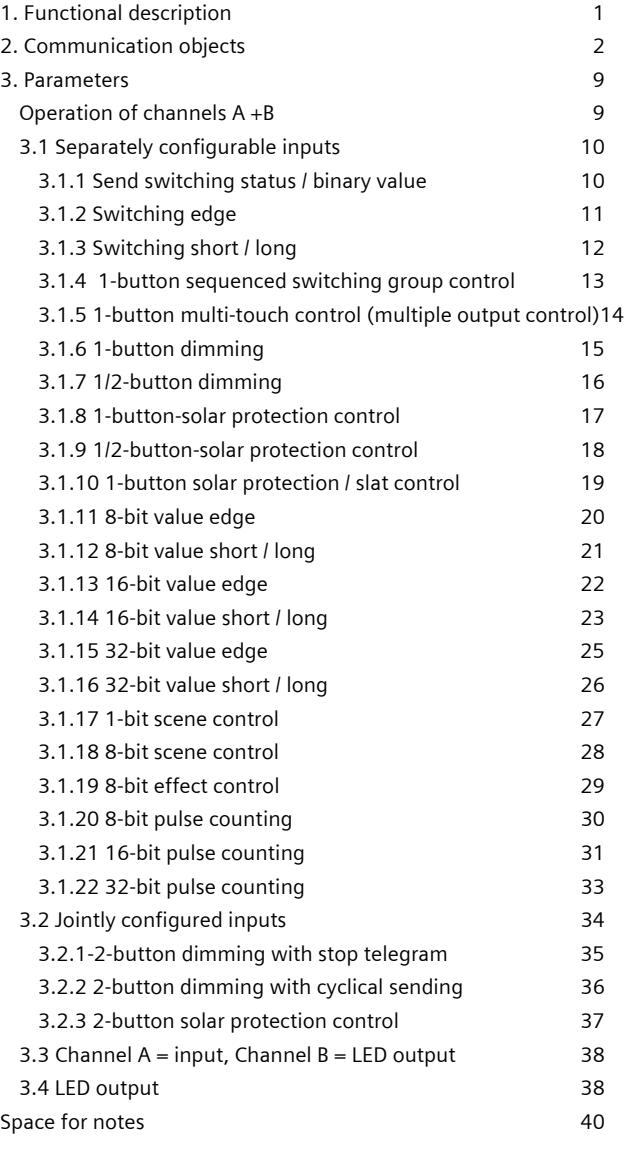

#### **1. Functional description**

The push button interface UP 220/21 is a binary input and output device for installation in in-wall boxes (∅ 60 mm, depth: 40 mm).

Each of the two channels may be used either as input for potential-free switch / push button contacts or as output for control of a light emitting diode (LED). Each channel, which is configured as an output, can drive an output current of up to 2mA for controlling a light emitting diode (LED). The required scanning / control voltage is provided by the push button interface (requires no additional power supply).

The application program can be loaded with ETS3.0f or higher and supports a multitude of applications briefly described in the following text.

#### Note:

A device is without function after the application program has been "unloaded" with the ETS. The status of the inputs is also no longer displayed in this case.

#### **Channel as input**

A channel used as input allows for capturing both statuses (contact is closed or open resp. voltage is applied or not) and changes in status (contact becomes closed ore opened resp. voltage is incoming or outgoing). Therefore a push-button interface UP 220/21 can be used, for example, to record if a maintained or momentary contact switch is actuated, if it was actuated for a short or long period, if the contact was opened or closed by the actuation, if a device or system is switched on or off, if a malfunction or alarm is signalled, and to count pulses with a minimum contact closure duration of 100 ms and a maximum number of up to 5 pulses per second, with or without monitoring of the counter value (i.e. the number of counted pulses) until a predetermined threshold has been reached or exceeded.

Whereas most input functions only use one input and thus each input may be assigned a different function, the 2-button functions "Dimming with stop telegram", "Dimming with cyclical sending", and "solar protection control" each use two inputs. Therefore, via the parameter tab "Operation of channels  $A + B''$ , for two channels each it must first be configured whether each is assigned an individual or joint input function or whether the first channel is configured as an input and the second as an LED output or whether both channels are assigned as LED outputs.

One of the following functions may be assigned to each single input channel:

- Switching status / binary value transmission

- Switching, edge-triggered

July 2012

#### **07 B0 S2 On-off-toggle/Dim/Shu/Value 982302**

- Switching, on short / long operation
- 1-button dimming
- 1/2-button dimming
- 1-button solar protection control
- 1/2-button solar protection control
- 1-button sequenced switching group control
- 1-button multi-touch control (multiple output control)
- 1-bit scene control
- 8-bit scene control
- 8-bit effect control
- 8-bit value, edge-triggered
- 8-bit value, short / long operation
- 16-bit value, edge-triggered
- 16-bit value, short / long operation
- 16-bit floating point value, edge-triggered
- 16-bit floating point value, short / long operation
- 32-bit value, edge-triggered
- 32-bit value, short / long operation
- 8-bit pulse counting without threshold check
- 8-bit pulse counting with threshold check
- 16-bit pulse counting without threshold check
- 16-bit pulse counting with threshold check
- 32-bit pulse counting without threshold check
- 32-bit pulse counting with threshold check.

Two consecutive channels (A and B resp. C and D) that were configured as a pair of inputs can be configured for one of these functions:

- 2-button dimming with stop telegram
- 2-button dimming with cyclical sending
- 2-button solar protection control

#### **Channel as LED output**

Via a channel used as LED output an LED may be always switched on (e.g. as orientation light) or via the bus it may be switched on statically or flashing (with selectable flash frequency) or switched off. If it is configured for "flashing with acknowledgement" then the LED changes from flashing to static light after reception of the acknowledgement. If the switched on LED is felt to be too bright the brightness can be adjusted via a parameter. Further an object for logical AND resp. OR function, an inhibit object and a status object can be added when needed.

#### **2. Communication objects**

Maximum number of group addresses: 120 Maximum number of assignments: 120

#### **Note**

Type and number of the available objects is determined by the parameters set with ETS, i.e. visible objects may vary. They are determined by the functions assigned with ETS to channels A to B.

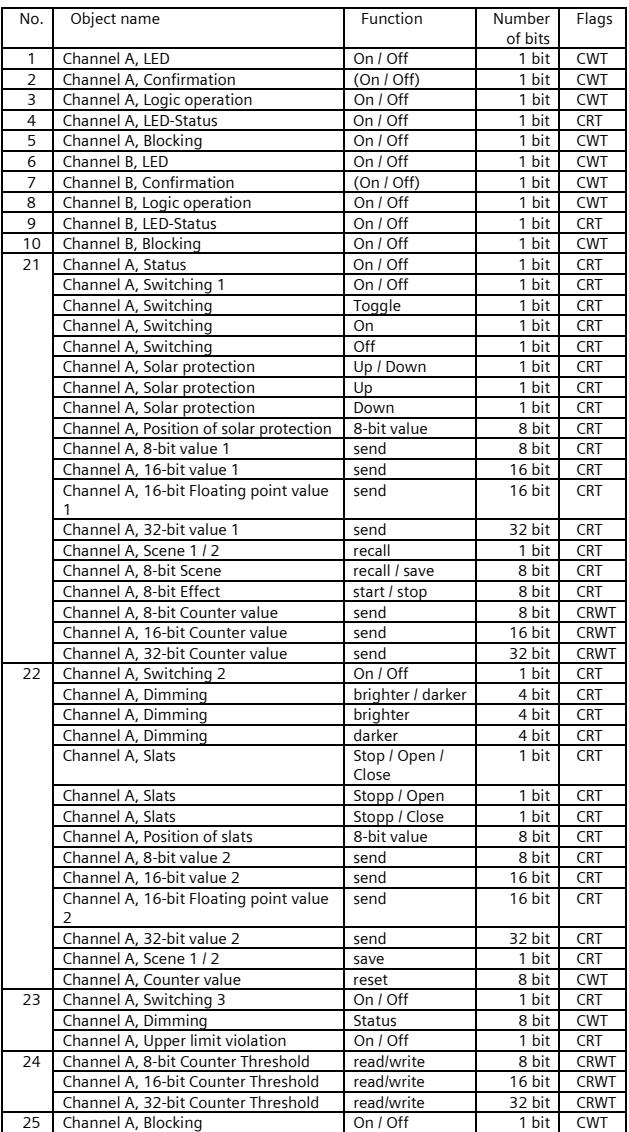

Update: http://www.siemens.com/gamma

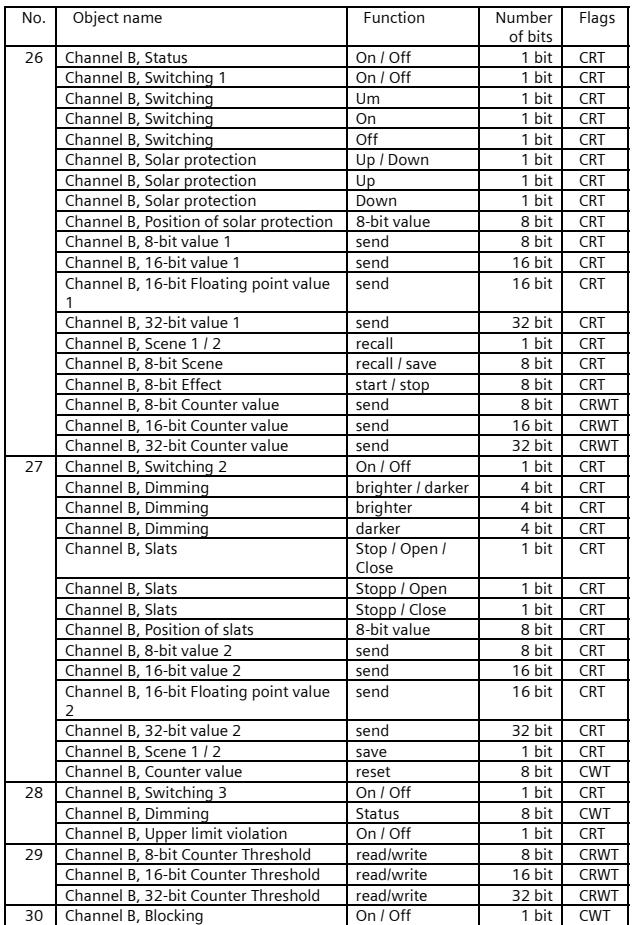

#### **Objects LED Output**

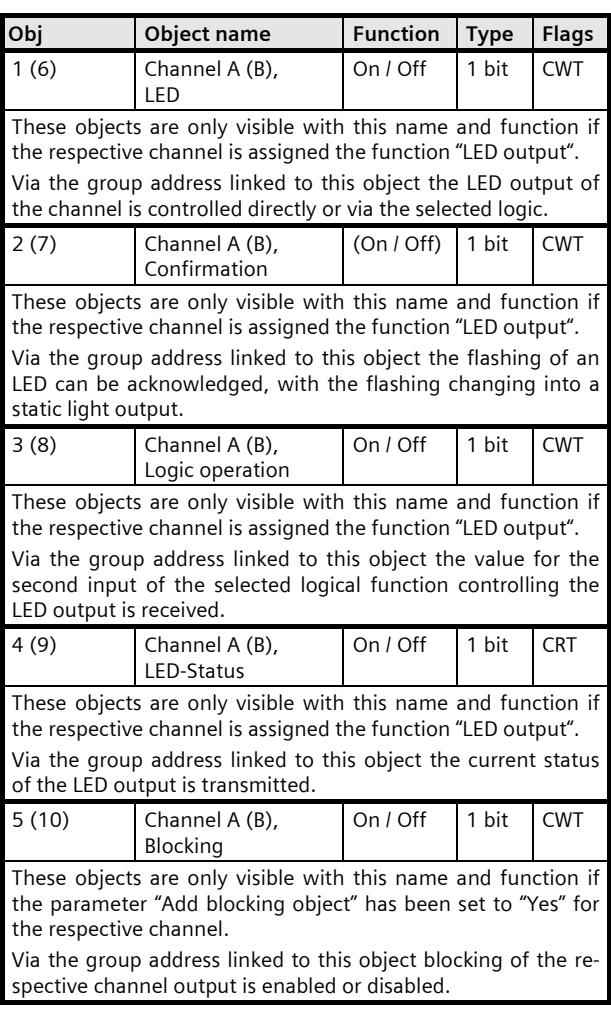

#### **Input Objects**

Channels A and B can each be used as "Inputs, separately configurable" or as "Inputs, jointly configurable". Dependent on this setting the available functions and objects change.

For each input a blocking object can be selected, that is listed once for all functions.

July 2012

#### **07 B0 S2 On-off-toggle/Dim/Shu/Value 982302**

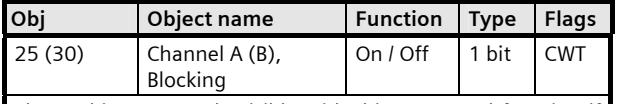

These objects are only visible with this name and function if for the respective channel the parameter "Add blocking object" is set to "Yes".

Via the group address linked to this object blocking of the respective input channel is turned on or off.

If an input is blocked status changes at this input are no longer transmitted. If the function "Send switching status / binary value" is assigned to the channel, then when the blocking ends it is examined if the contact status of the input changed while it was blocked. If this is the case the changed status is transmitted automatically.

#### **Objects for "Inputs, separately configurable**"

#### **Note:**

The objects for channel A are also visible, if the parameter setting  $<sub>n</sub>A$  = input, B = LED output" is selected.</sub>

#### **Function: Send switching status / binary value**

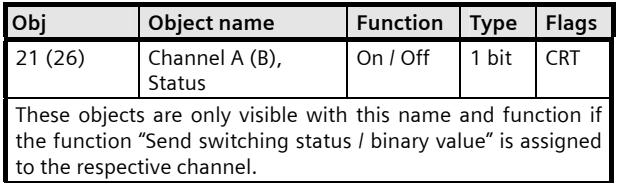

#### **Function: Switching edge**

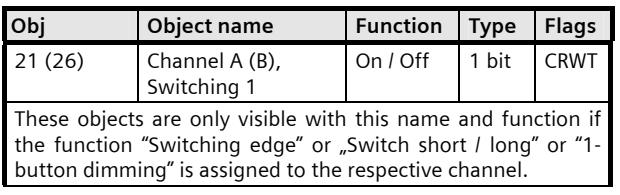

#### **Function: Switch short / long**

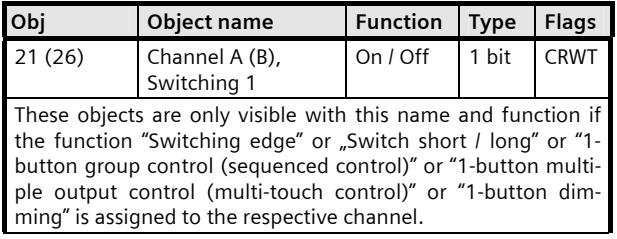

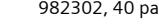

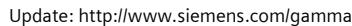

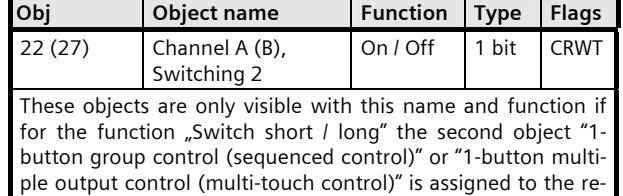

#### **Function: 1-button sequenced-switching group control**

spective channel.

#### **Function: 1-button multi-touch control (multiple output control)**

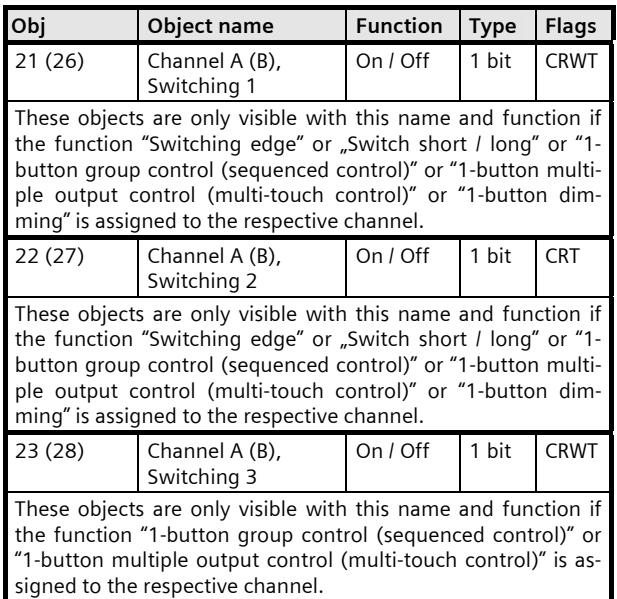

#### **Function: 1-button dimming**

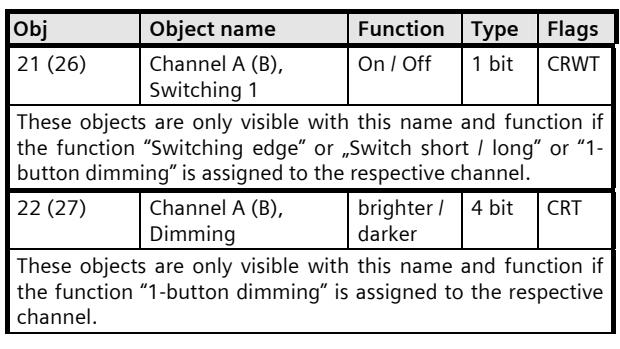

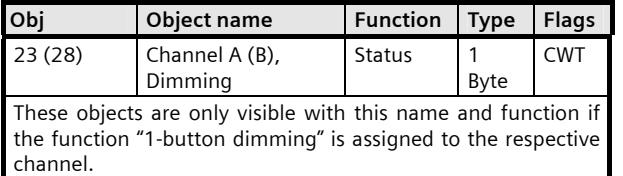

#### **Function: 1/2-button dimming**

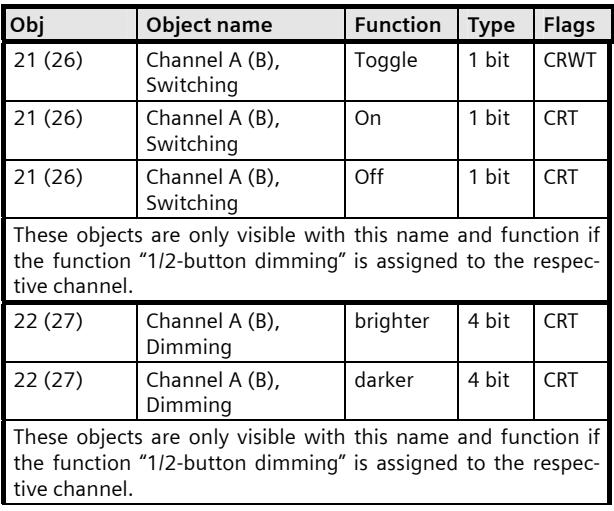

#### **Function: 1-button solar protection control**

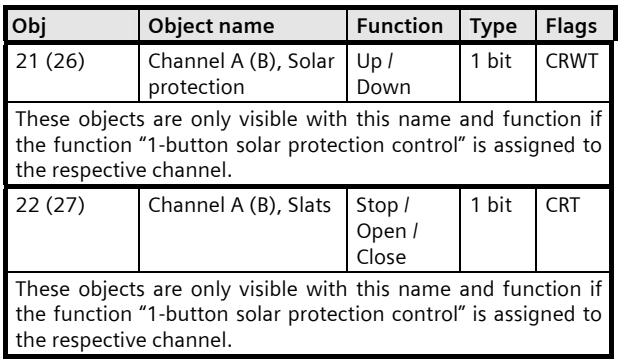

#### **Function: 1/2-button solar protection control**

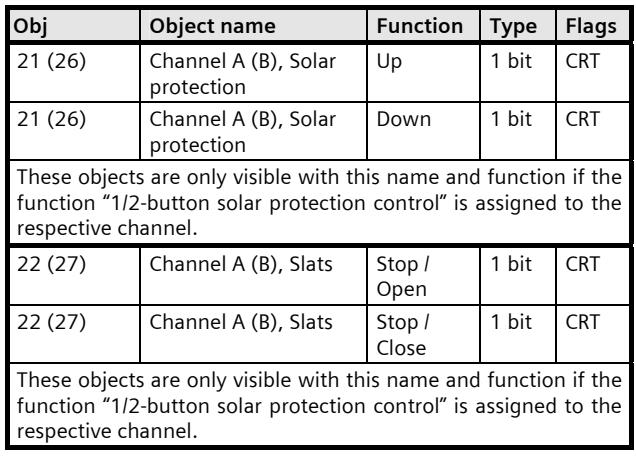

#### **Function: 1-button solar protection / slat control**

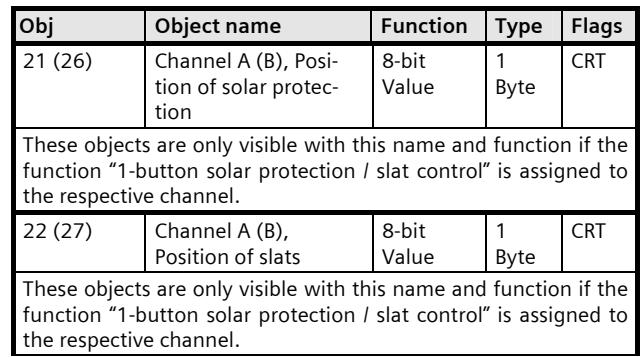

#### **Function: 8-bit value edge**

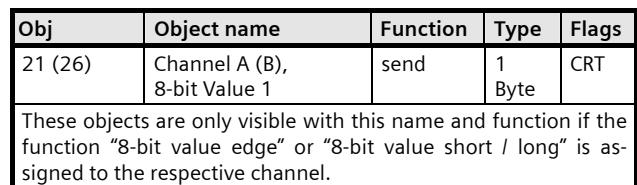

July 2012

#### **07 B0 S2 On-off-toggle/Dim/Shu/Value 982302**

#### **Function: 8-bit value short / long**

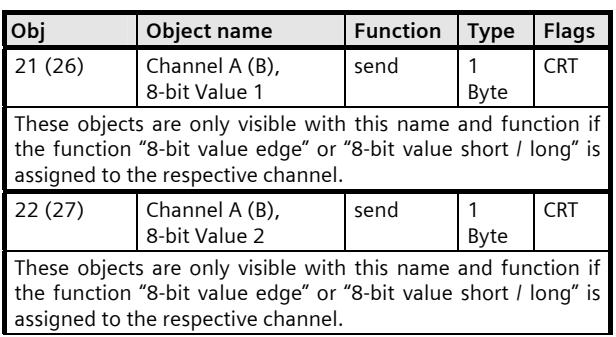

#### **Function: 16-bit value edge**

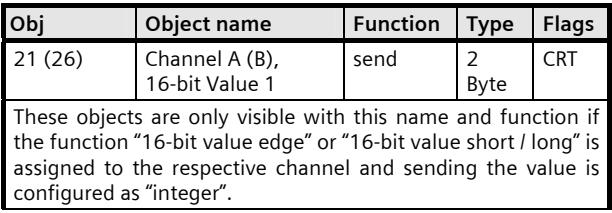

#### **Function: 16-bit value short / long**

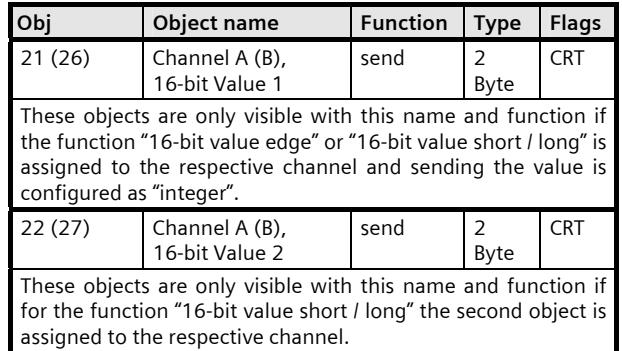

#### **Function: 16-bit floating point value edge**

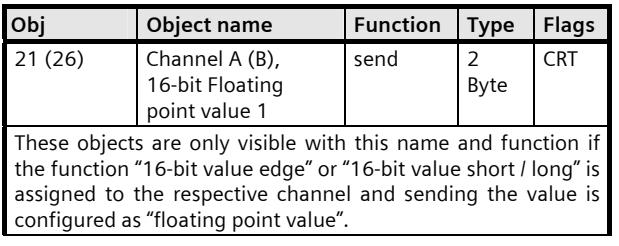

#### **Function: 16-bit floating point value short / long**

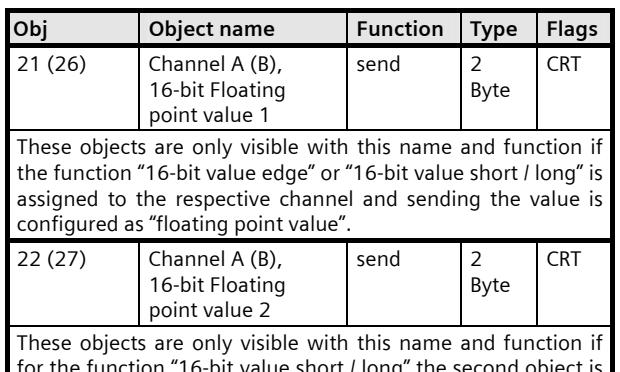

short / long" the second object assigned to the respective channel.

#### **Function: 32-bit value edge**

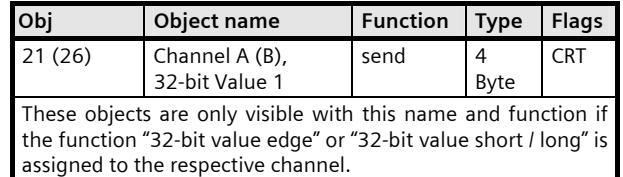

#### **Function: 32-bit value short / long**

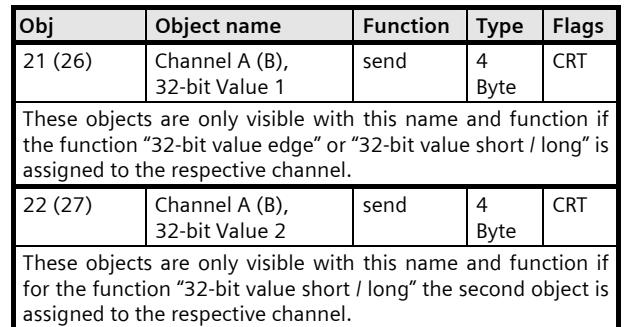

#### **Function: 1-bit scene control**

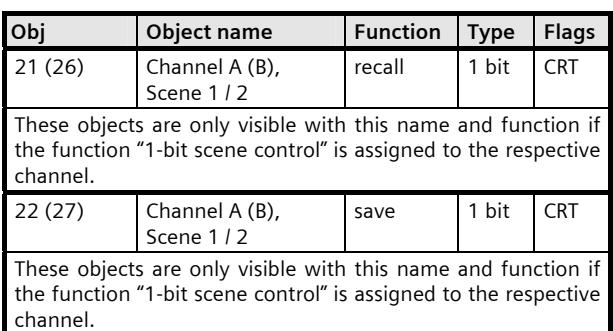

#### **Function: 8-bit scene control**

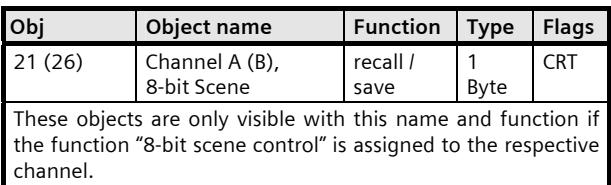

#### **Function: 8-bit effect control**

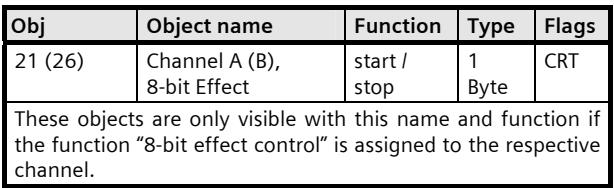

#### **Function:**

#### **8-bit pulse counting without threshold monitoring**

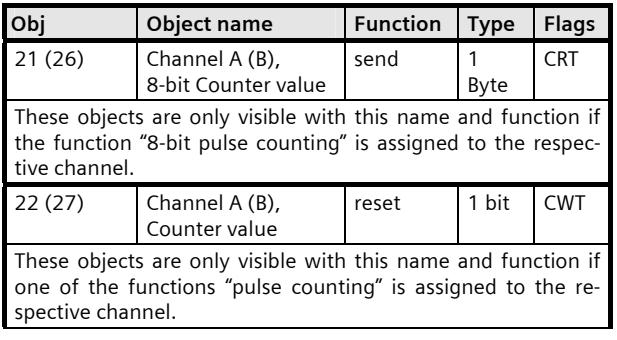

#### **Function:**

#### **8-bit pulse counting with threshold monitoring**

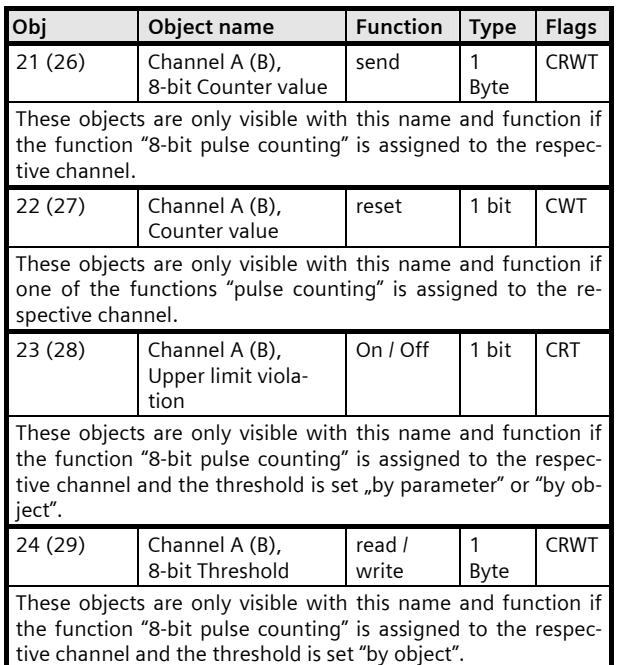

#### **Function: 16-bit pulse counting without threshold monitoring**

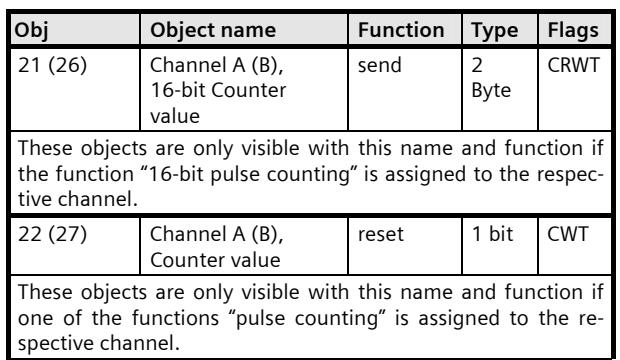

July 2012

### **07 B0 S2 On-off-toggle/Dim/Shu/Value 982302**

#### **Function:**

#### **16-bit pulse counting with threshold monitoring**

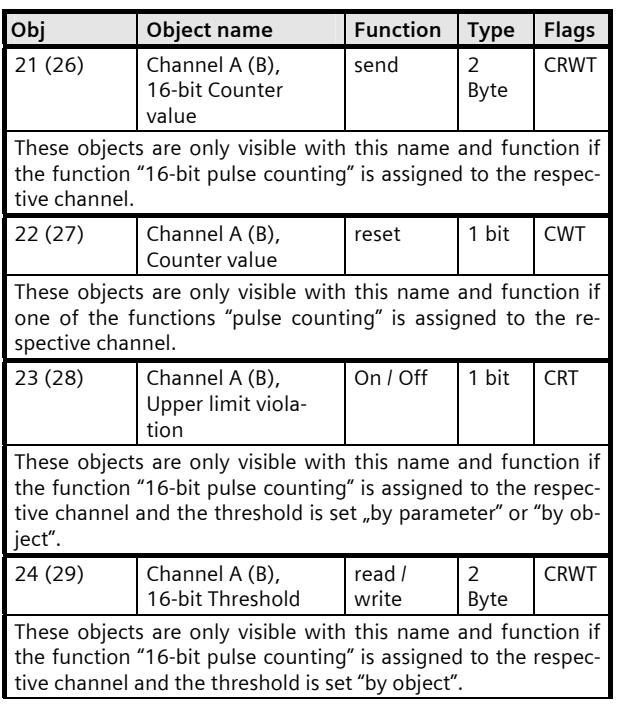

#### **Function:**

#### **32-bit pulse counting without threshold monitoring**

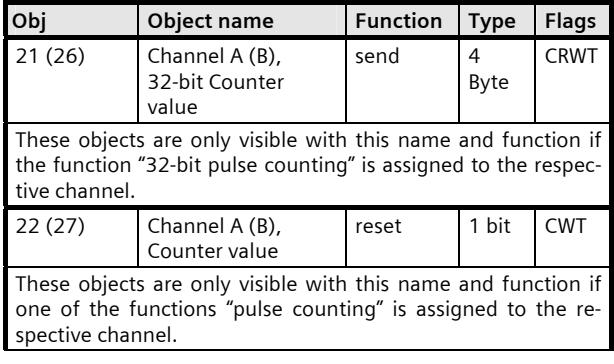

## **Function:**

#### **32-bit pulse counting with threshold monitoring**

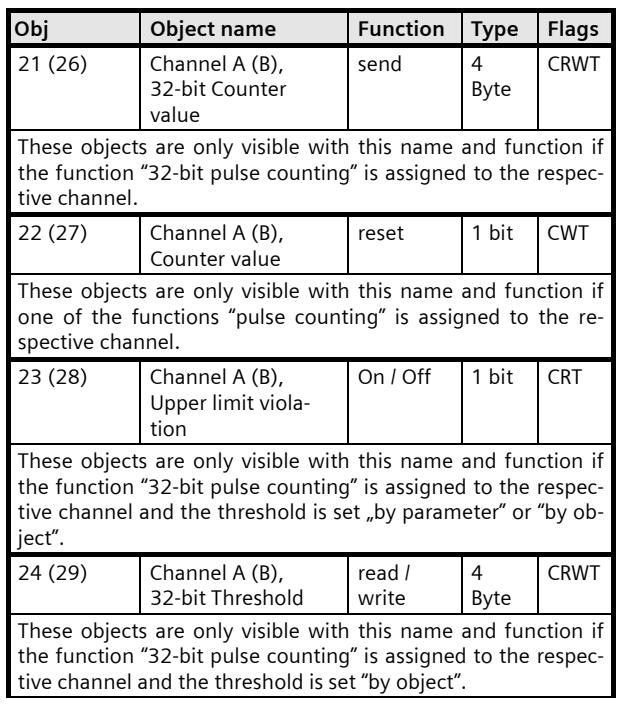

#### **Objects for "inputs, jointly configurable"**

#### **Function: 2-button dimming with Stop telegram Function: 2-button dimming with cyclical sending**

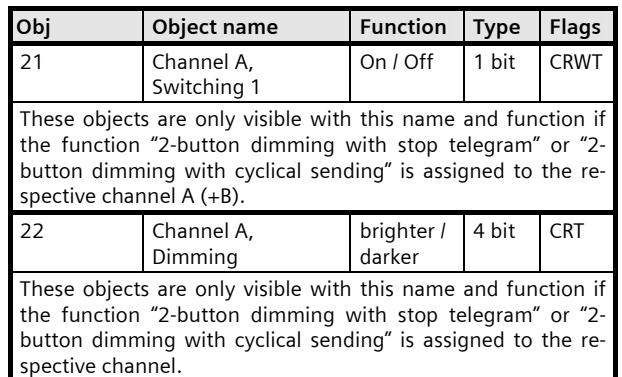

Update: http://www.siemens.com/gamma

### July 2012

#### **07 B0 S2 On-off-toggle/Dim/Shu/Value 982302**

#### **Function: 2-button solar protection control**

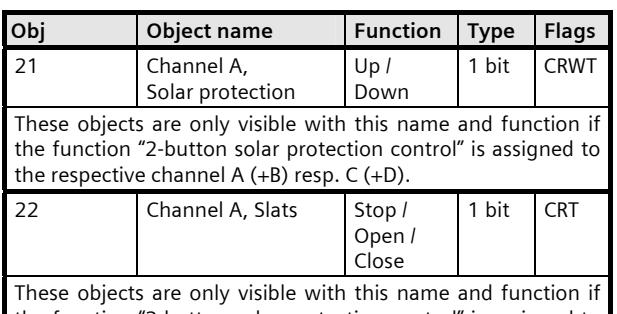

the function "2-button solar protection control" is assigned to the respective channel.

#### **3. Parameters**

#### **Operation of channels A +B**

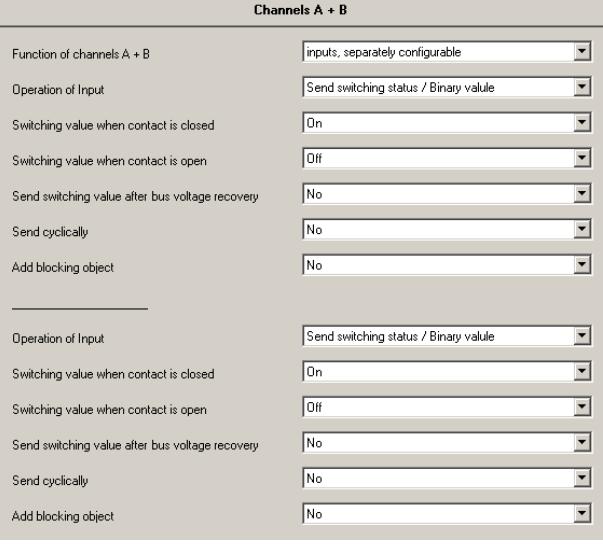

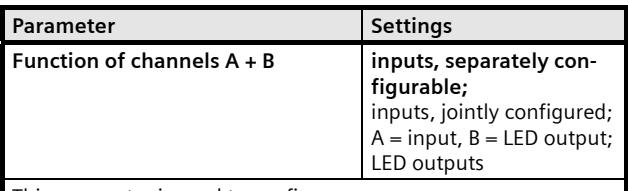

This parameter is used to configure

whether the two adjacent inputs (channels) are to be "separately configurable", so that different functions may be assigned to each input if necessary, or

whether both inputs are to be "jointly configured" since the push buttons attached to them belong together functionally and are intended either for switching and dimming the lighting or for sun protection control, or

whether channel A serves as an input and channel B as an output for LED control, or

whether both channels serve as outputs for LED control.

Depending on the selected setting for this parameter further parameters may become visible or hidden.

July 2012

#### **07 B0 S2 On-off-toggle/Dim/Shu/Value 982302**

#### **3.1 Separately configurable inputs**

The following functions are visible when parameter "Function of channels A+ B" is set to "inputs, separately configurable". These functions are only assigned to one input and may be differently configured for each input.

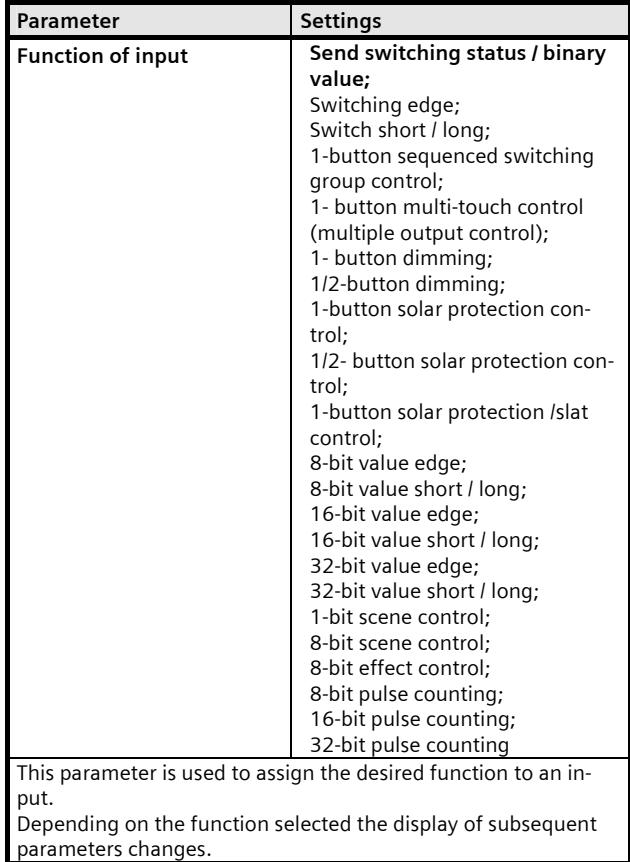

#### **3.1.1 Send switching status / binary value**

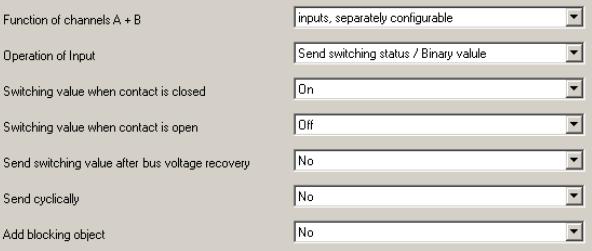

This function is used, for example, to query and transmit the switching status of a signaling contact or the voltage level present at a channel input. Adjustment via this parameter defines which binary value is to be sent after a status change, whether the switching status / binary value is to be sent cyclically in addition and whether the current switching status / binary value is to be sent automatically even after bus or mains voltage recovery.

The following object is inserted automatically:

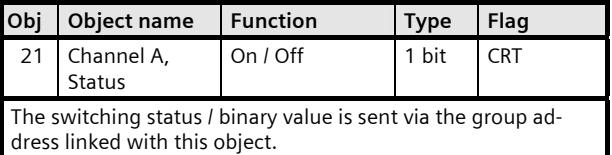

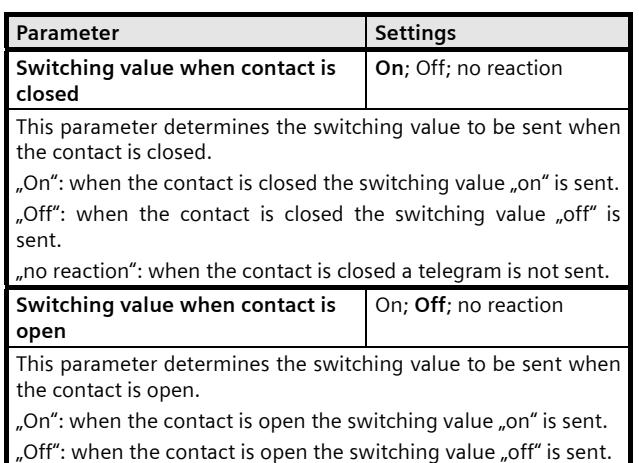

"no reaction": when the contact is open a telegram is not sent.

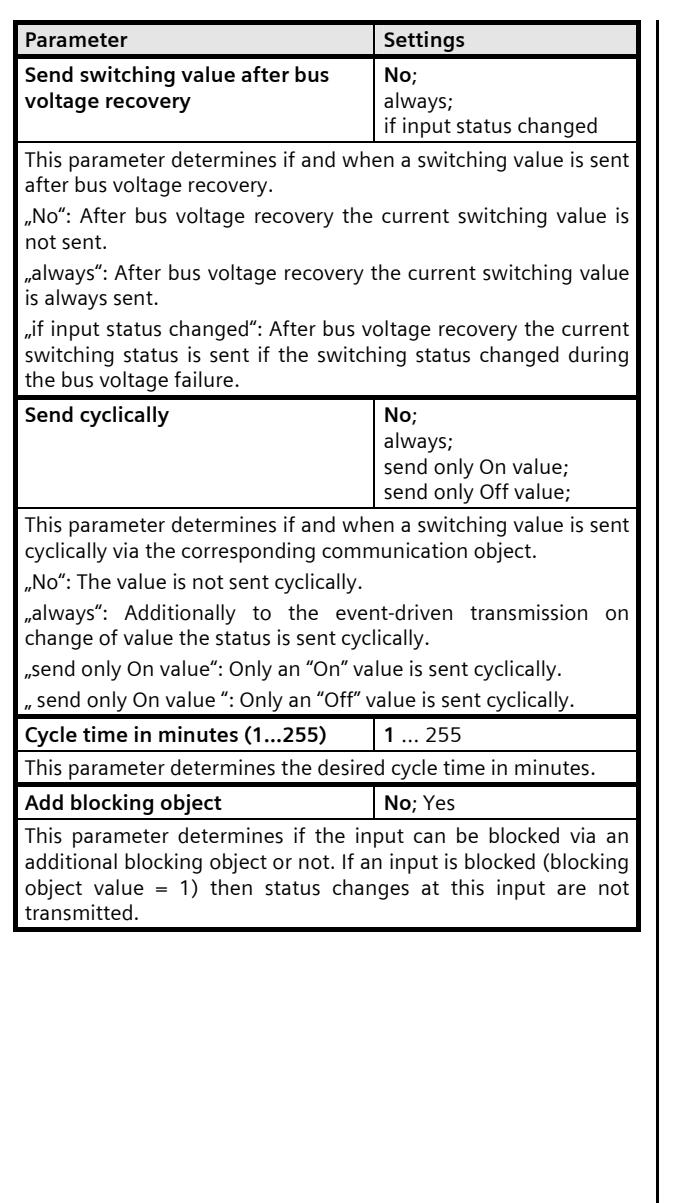

#### **3.1.2 Switching edge**

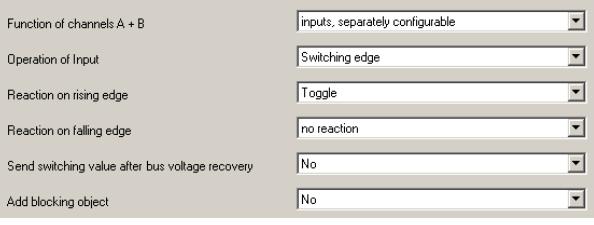

This function is used, for binary inputs to which a switch or a push button is attached, to send a switching telegram (ON, OFF or TOGGLE) as a reaction to a rising and / or falling signal edge at this input. Each time when the push button is pressed and / or released resp. when the contact is closed and / or opened a telegram is sent, i.e. this function can be used e.g. to implement the behavior of a bell switch.

The following object is inserted automatically:

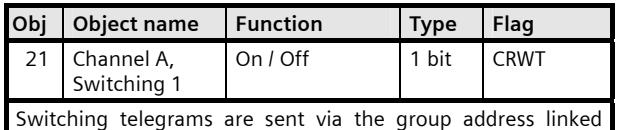

with this object.

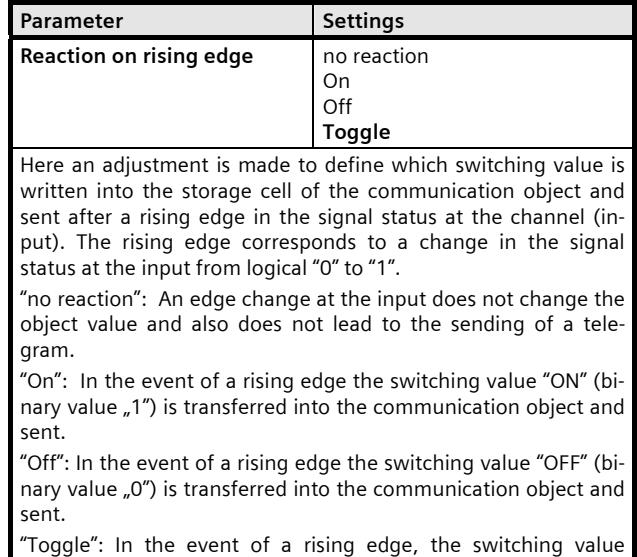

July 2012

#### **07 B0 S2 On-off-toggle/Dim/Shu/Value 982302**

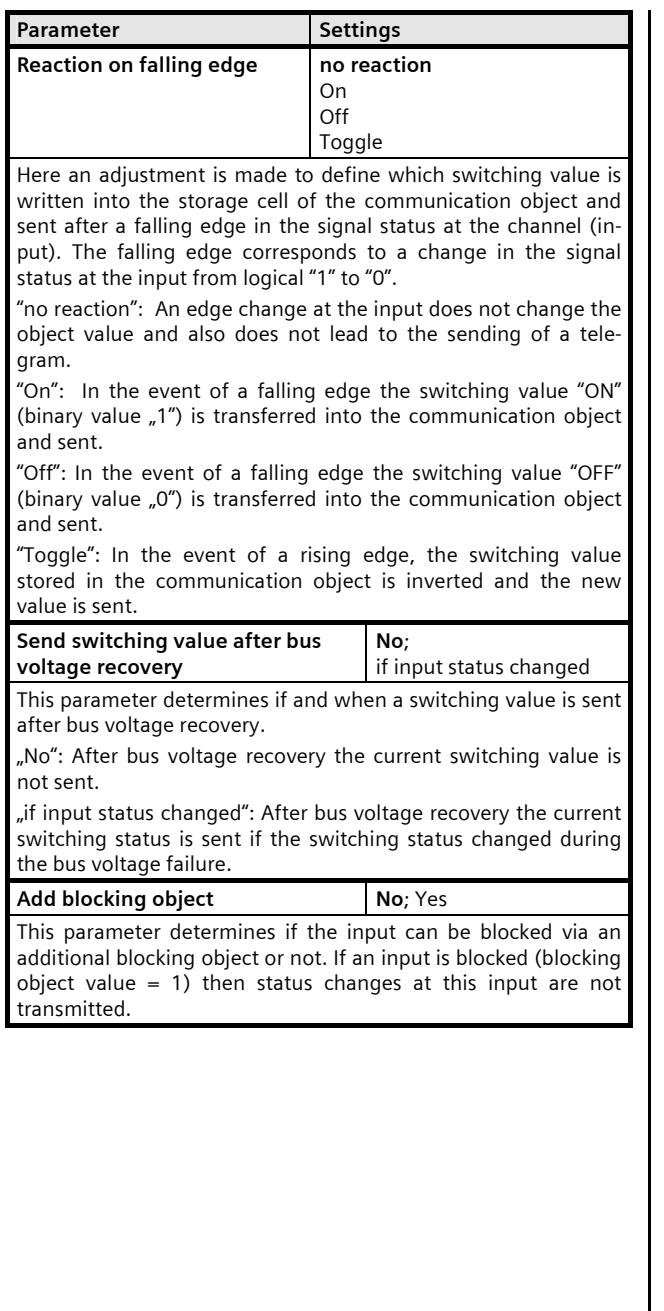

#### **3.1.3 Switching short / long**

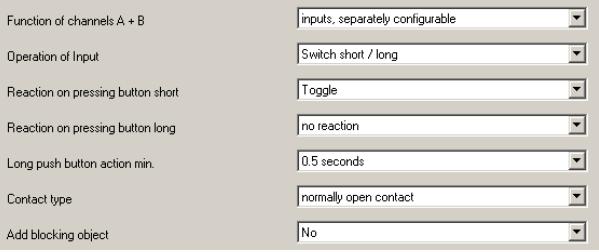

This function is used, for binary inputs to which a switch or a push button is attached, to send a switching telegram (ON, OFF or TOGGLE) as a reaction to a short or long push button action.

The following object is inserted automatically:

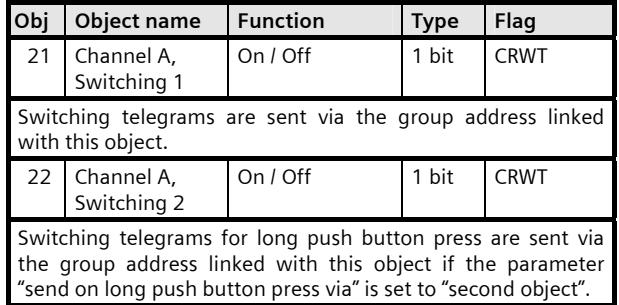

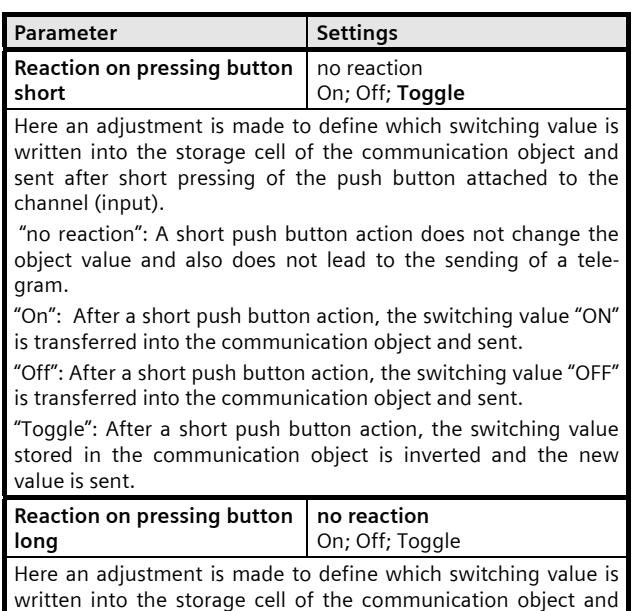

sent after long pressing of the push button attached to the

Subject to change without further notice

#### Parameter **Settings** Settings

channel (input).

 "no reaction": A long push button action does not change the object value and also does not lead to the sending of a telegram.

"On": After a long push button action, the switching value "ON" is transferred into the communication object and sent.

"Off": After a long push button action, the switching value "OFF" is transferred into the communication object and sent.

"Toggle": After a long push button action, the switching value stored in the communication object is inverted and the new value is sent.

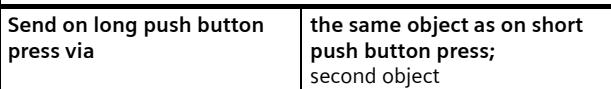

*This parameter is only visible when the parameter "reaction on*  long pressing" is not set to "no reaction".

This parameter determines whether the switching value on long push button press is sent via the same object (Switching 1) or via a second object (Switching 2).

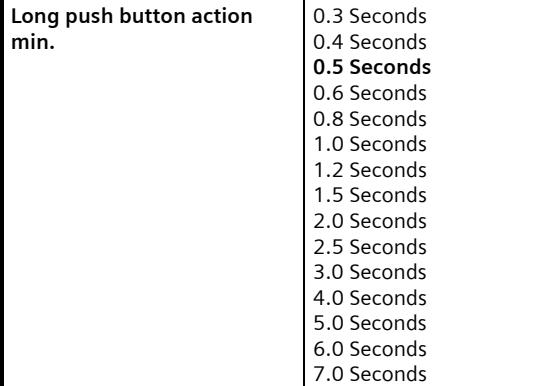

This parameter determines the minimum period for detecting a long push button action.

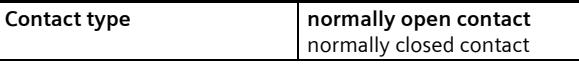

The contact type of the push button attached to the channel is adjusted here.

"normally open contact": the contact of the push button used is closed when activated, open when not activated.

"normally closed contact": the contact of the push button used is open when activated, closed when not activated.

**Add blocking object** No; Yes

This parameter determines if the input can be blocked via an additional blocking object or not. If an input is blocked (blocking object value = 1) then status changes at this input are not transmitted.

#### **3.1.4 1-button sequenced switching group control**

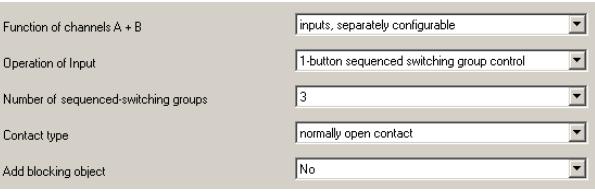

The "1-button sequenced switching group control" function enables, for example, the bulbs of one luminaire with two or three groups of bulbs to be switched on and off successively, as a group, by pressing a single push button several times. The number of groups that can be switched is adjusted via a parameter. The switching sequence is predetermined and cannot be modified by the user. If these same groups are controlled by several push buttons with sequenced switching group control, then this occurs from every push button independently from the other push buttons, i.e. every push button only notes which switching command combination it last sent and sends what is, for it, the next subsequent switching order combination.

The following objects are inserted automatically if 3 sequenced switching groups are chosen (for 2 sequenced switching groups only the first two objects are inserted):

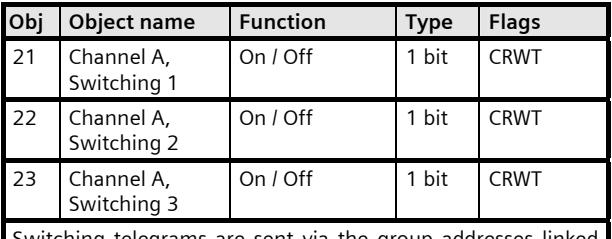

Switching telegrams are sent via the group addresses linked with these objects.

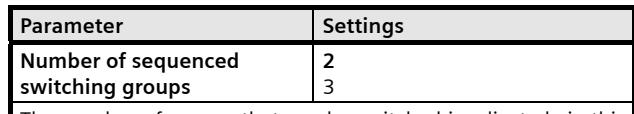

The number of groups that can be switched is adjusted via this parameter.

2": 2 groups are controlled via 2 switching command telegrams per push button activation in such a way that the following switching sequence can be seen (0= group switched off,  $1=$ group switched on):

#### 00-01-11-10-00

"3": 3 groups are controlled via 3 switching command telegrams per push button activation in such a way that the following switching sequence can be seen (0= group switched off,  $1=$ group switched on):

July 2012

#### **07 B0 S2 On-off-toggle/Dim/Shu/Value 982302**

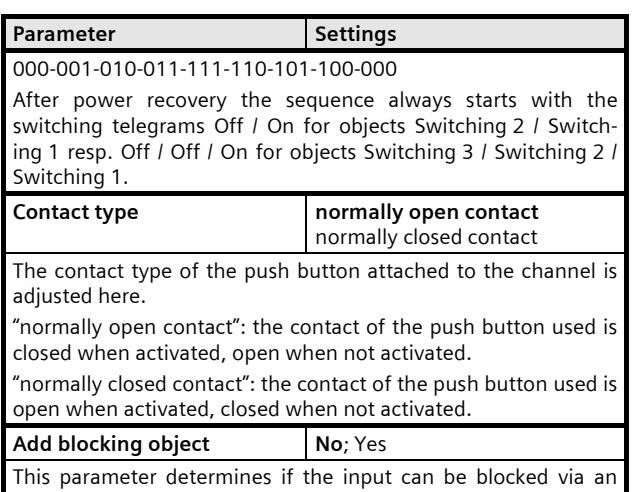

additional blocking object or not. If an input is blocked (blocking object value = 1) then status changes at this input are not transmitted.

#### **3.1.5 1-button multi-touch control (multiple output control)**

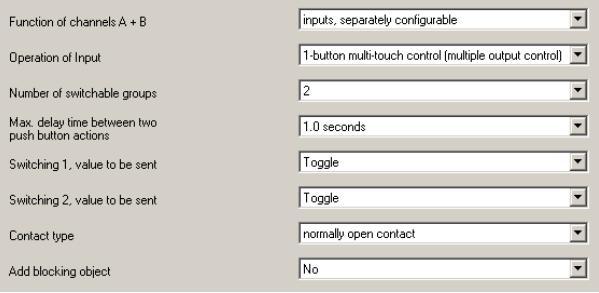

The function "1-button multi-touch control (multiple output control)" enables targeted switching of up to 2 resp. 3 load groups using just one push button. The number of push button switching actions immediately following each other determines, which load group is switched: 1x switching action = switch group 1,  $2x$ switching action = switch group 2, 3x switching action = switch group 3.

The following objects are inserted automatically if 3 switching groups are chosen (for 2 switching groups only the first two objects are inserted):

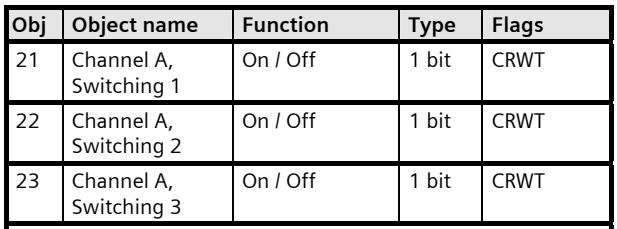

Switching telegrams are sent via the group addresses linked with these objects.

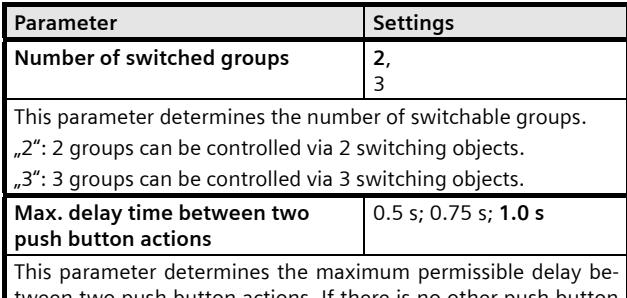

tween two push button actions. If there is no other push button action within this period then the switching object is sent, which corresponds with the number of successive push button actions.

July 2012

#### **07 B0 S2 On-off-toggle/Dim/Shu/Value 982302**

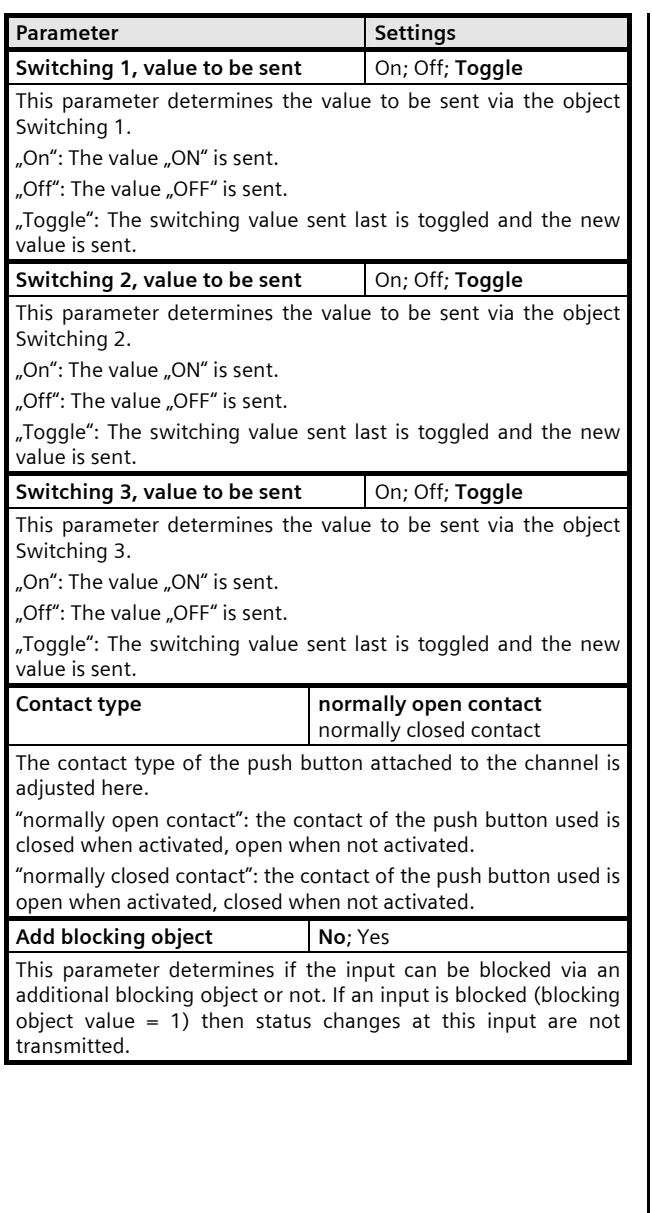

#### **3.1.6 1-button dimming**

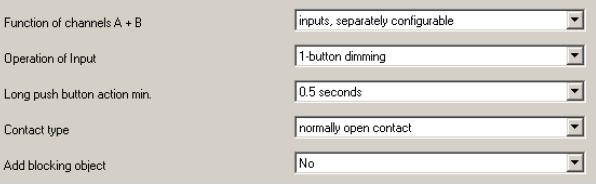

The channel can be used for 1-button dimming. A distinction is made between short and long push button action. - TOGGLE switching (short push button action)

When the push button is pressed briefly the value currently stored in the switching object (TOGGLE switching) is inverted and then sent. An ON or OFF telegram is only generated when the push button is released  $($  = falling edge).

- Dim brighter / darker (long push button action)

With the long push button action (the duration can be adjusted via the "General" parameter window), the light becomes brighter or darker depending on the object value and the last controlled dimming direction. If the dimming actuator had been switched off, then a long push button action switches it on and brightens. If the dimming actuator was switched on by a short push button action, then it is dimmed darker by the first long push button action. If the dimming actuator is at a dimming value between 1 and 99%, the dimming direction last activated is inverted and then dimmed in the new direction. A long push button action sends the command "100 % dimming" via the dimming object, while releasing the push button  $(=$  falling edge) sends the command "Stop". If a stop command is received before the 100% value is reached, the dimming process is finished and maintained at the brightness obtained.

The following objects are inserted automatically:

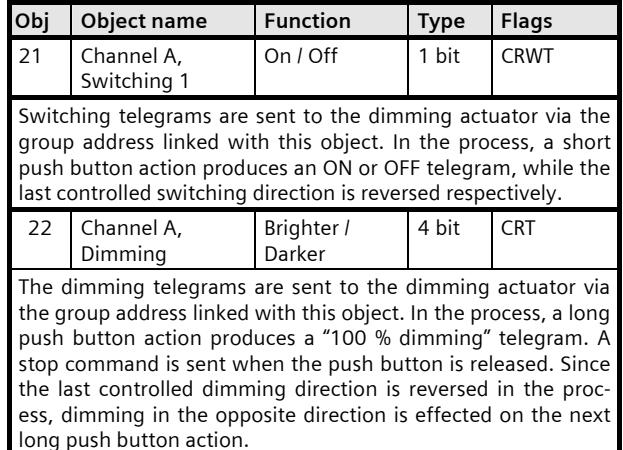

Control Control Control Products AG 2012 Update: http://www.siemens.com/gamma P.O. Box 10 09 53, D-93009 Regensburg Subject to change without further notice

July 2012

#### **07 B0 S2 On-off-toggle/Dim/Shu/Value 982302**

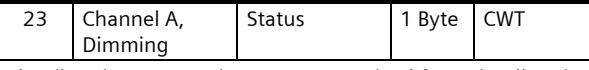

The dimming status telegrams are received from the dimming actuator via the group address linked with this object.

If the dimming actuator is at a dimming value between 1 and 99%, the dimming direction last activated is inverted and then dimmed in the new direction. This allows for several operation locations to synchronize and to always invert the last applied dimming direction.

Note:

If this object is not linked with a group address or the latest dimming status has not been received when the push button is pressed then the dimming direction is not influenced by the dimming status.

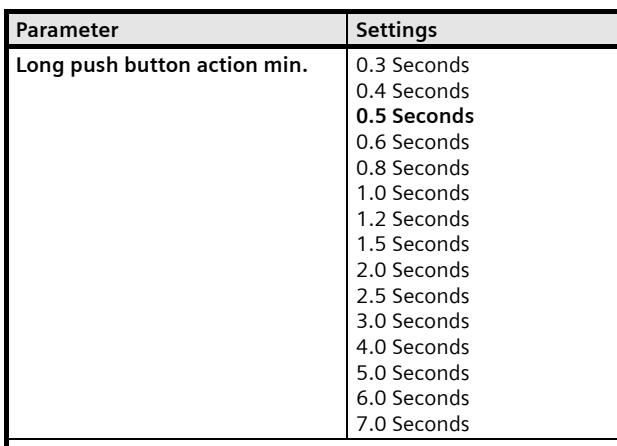

This parameter determines the minimum period for detecting a long push button action.

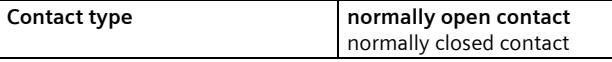

The contact type of the push button attached to the channel is adjusted here.

"normally open contact": the contact of the push button used is closed when activated, open when not activated.

"normally closed contact": the contact of the push button used is open when activated, closed when not activated.

**Add blocking object No**; Yes

This parameter determines if the input can be blocked via an additional blocking object or not. If an input is blocked (blocking object value = 1) then status changes at this input are not transmitted.

#### **3.1.7 1/2-button dimming**

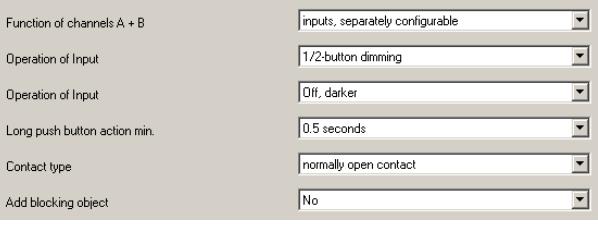

This function allows 2-button dimming with any two inputs with each input providing the function of one push button:

Off, darker

On, brighter

Toggle, darker

Toggle, brighter

The combination of two push buttons provides switching a light or group of lights on and off as well as dimming them brighter and darker.

With the two buttons connected to independent inputs a short button press action switches on respectively off and a long button press action dims brighter resp. darker.

The following objects are inserted automatically:

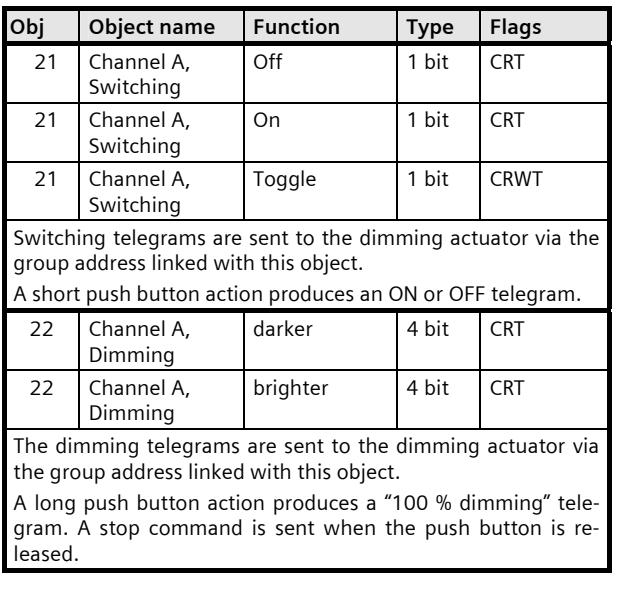

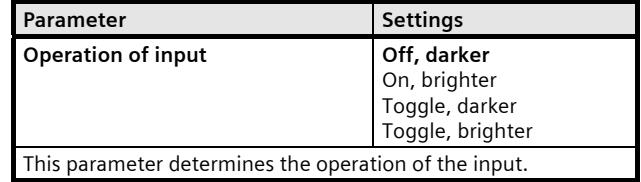

Update: http://www.siemens.com/gamma

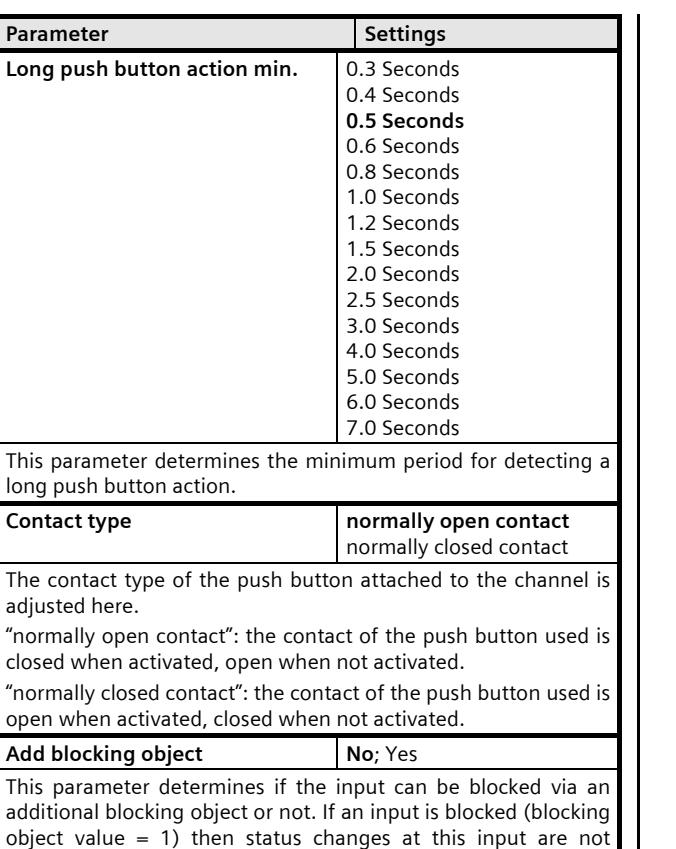

**3.1.8 1-button-solar protection control** 

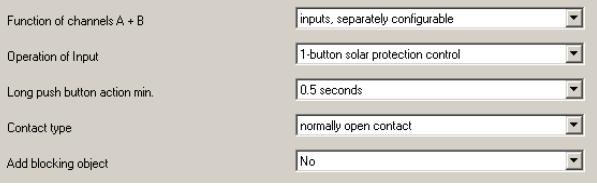

This function allows using just one push button for moving solar protection up and down, stopping of the motion and opening and closing of the slats. To achieve this a distinction is made between short and long push button action.

- Solar protection Up / Down (long push button action) Depending on the last movement direction stored in the "Solar protection Up / Down" object, using the long push button action (the duration is configurable via the parameter "Long push button action min.") this direction is inverted and the solar protection lowered or raised until the respective final position has been reached and the drive is disconnected via the limit switch.

If a stop command is received before a final position is reached and the limit switch is activated, the movement is terminated immediately, the position arrived at is maintained and the last movement direction is stored. - Stop or Slats Open / Close (short push button action)

A short push button action sends a telegram that stops the drive when the solar protection is in motion; when the solar protection is not in motion the telegram leads to a brief movement in the opposite direction to the previous one stored in the movement object. In closed Venetian blinds, for example, this would lead to the slats opening by one step. The STOP or Slats OPEN or CLOSE telegram is only generated when the push button is released (= falling edge). Each further push button action sends another "Slats Open / Close" telegram, while the direction of movement remains unchanged. The software of the solar protection actuator defines whether and how a number of successive "Slats Open / Close" telegrams are interpreted and executed.

The following objects are inserted automatically:

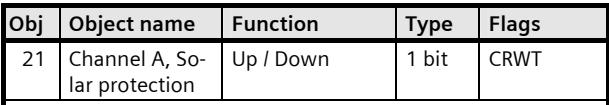

The movement commands Up / Down are sent via the group address linked with this object in order to raise / lower the solar protection. In the process, a long push button action always produces a movement command in the direction opposing the last direction of movement.

transmitted.

July 2012

#### **07 B0 S2 On-off-toggle/Dim/Shu/Value 982302**

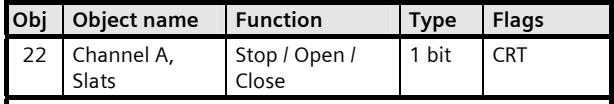

The commands "STOP" or "Slats OPEN / CLOSE" are sent via the group address linked with this object. In the process, a short push button action always produces a command to stop the movement or adjust the slats by one step in the direction opposing the last direction of movement.

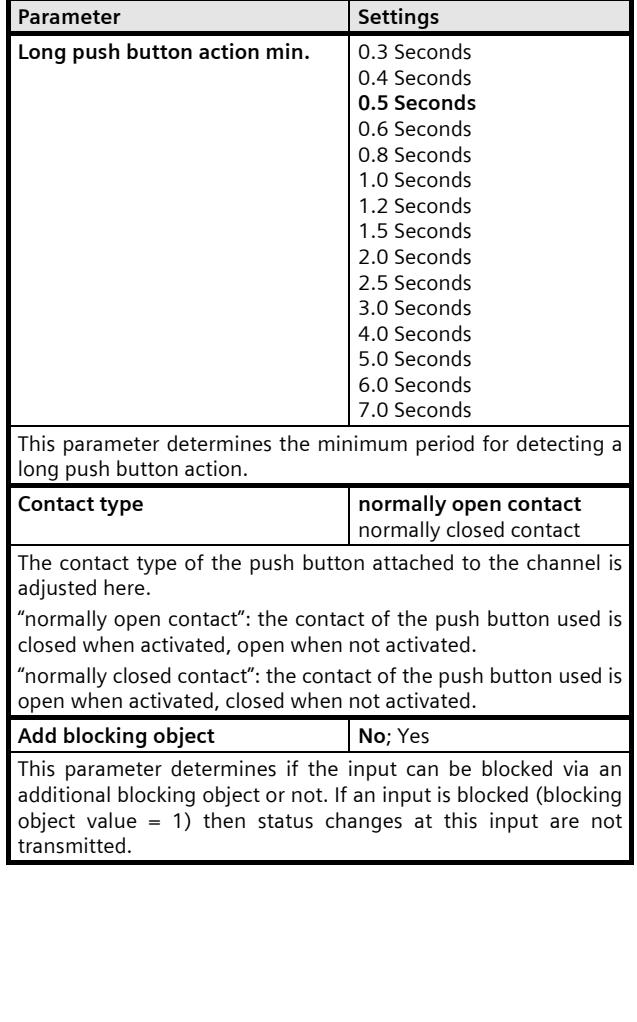

#### **3.1.9 1/2-button-solar protection control**

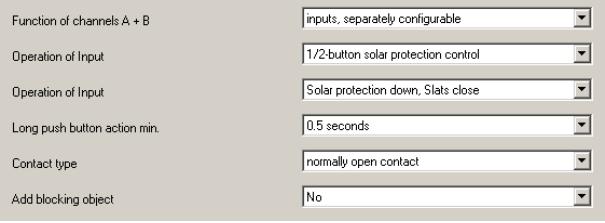

This function allows 2-button solar protection control with any two inputs with each input providing the function of one push button:

Blind down, close slats

Blind up, open slats

With the combination of two push buttons, the solar protection can be lowered or raised to the respective final position with a long push button action, while a short push button action ends the movement or adjusts the slats by one step. An adjustment can be made to define which push button (or channel) is used to lower the solar protection and close the slats by one step where necessary, and which is used to raise the solar protection and open the slats by one step where necessary.

The following objects are inserted automatically:

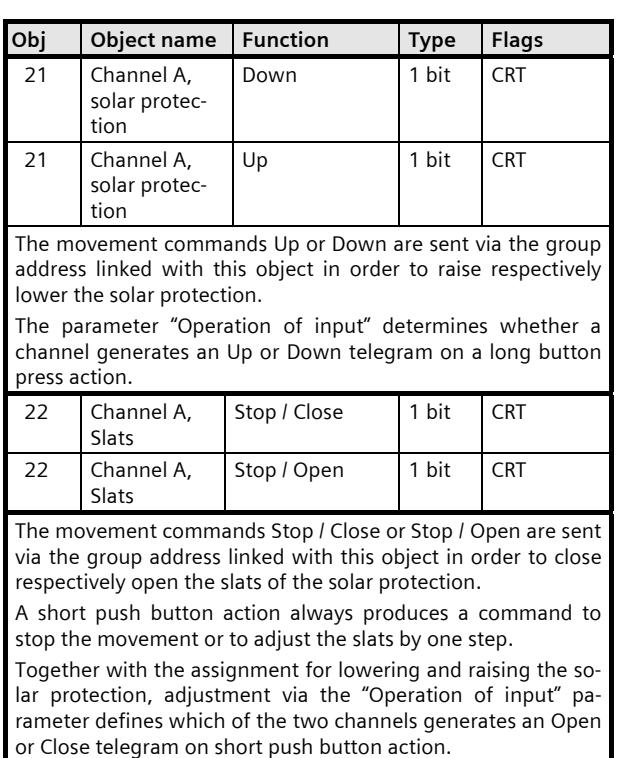

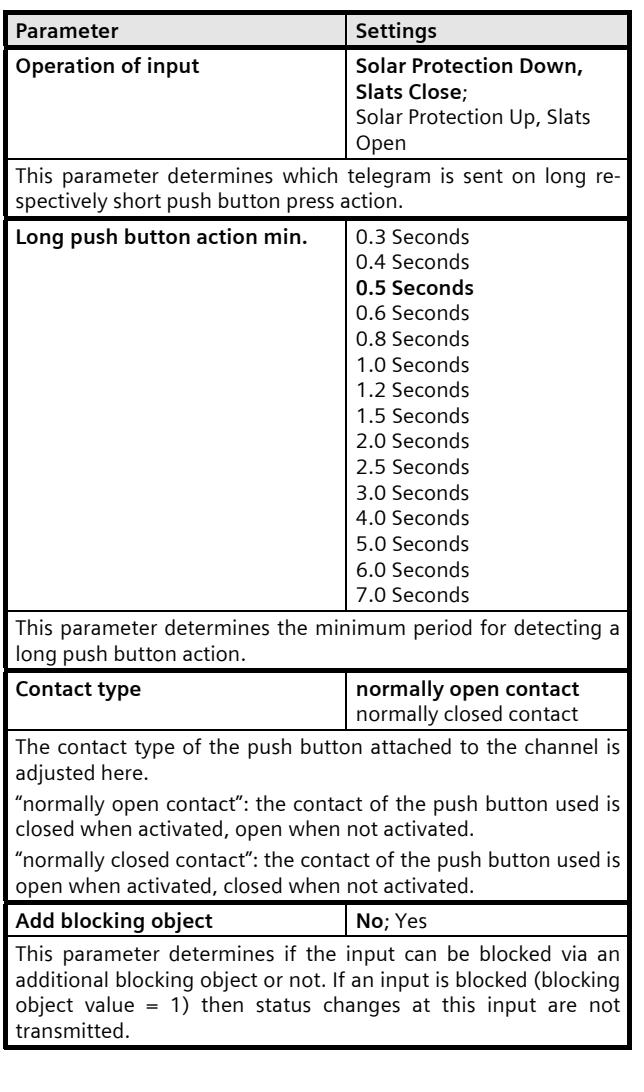

#### **3.1.10 1-button solar protection / slat control**

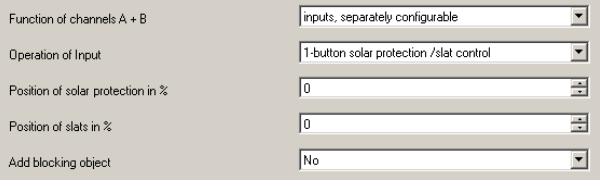

With this function a single push button press action triggers sending two telegrams with a delay of approximately 1 second. The first telegram contains the predetermined solar protection position in percent, the second telegram contains the pre-determined slat position in percent.

The following objects are inserted automatically:

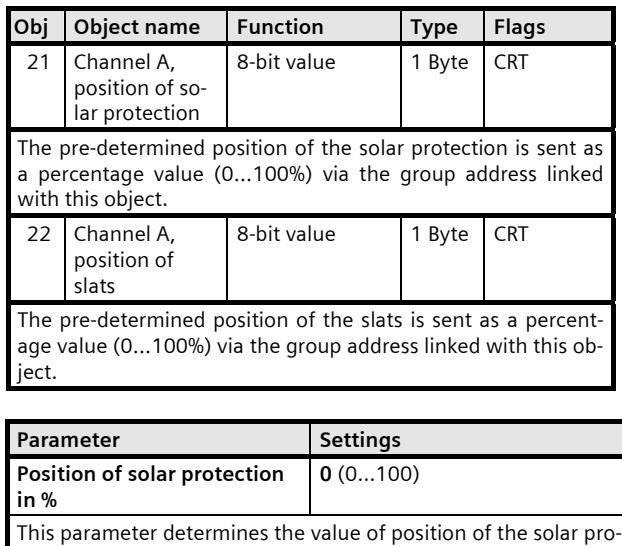

tection to be sent. **Position of slats in % 0 (0...100)** 

This parameter determines the value of the position of the slats to be sent.

**Add blocking object** No; Yes

This parameter determines if the input can be blocked via an additional blocking object or not. If an input is blocked (blocking object value = 1) then status changes at this input are not transmitted.

July 2012

#### **07 B0 S2 On-off-toggle/Dim/Shu/Value 982302**

#### **3.1.11 8-bit value edge**

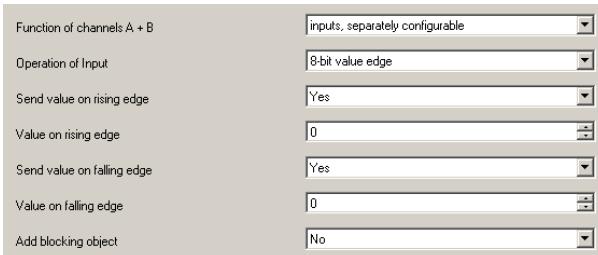

This function is used to send 8-bit integer values (EIS 6) ranging from 0...255. An adjustment can be made as to whether a value telegram is sent as a reaction to a rising and / or falling signal edge on the channel (input) (i.e. on pressing and / or releasing a button, for example). Using this function, for example, a dimming value can be assigned to a button in order to dim the corresponding lights to the configured value with one push button action; or different values can be assigned to several buttons, for example, in order to be able control the revolutions of a fan.

The following object is inserted automatically:

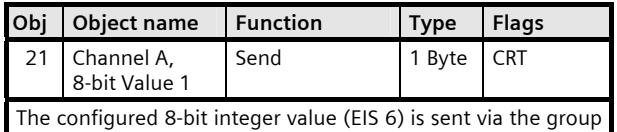

address linked with this object.

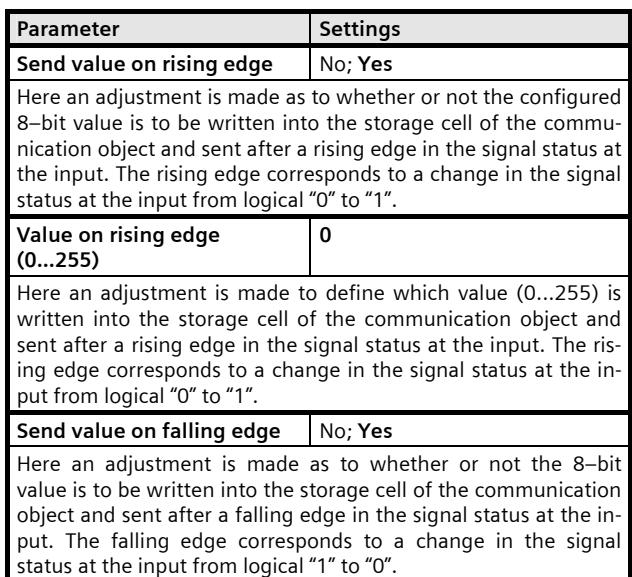

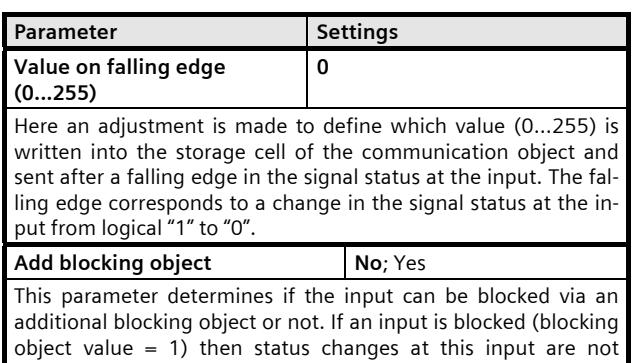

transmitted.

#### **07 B0 S2 On-off-toggle/Dim/Shu/Value 982302**

#### **3.1.12 8-bit value short / long**

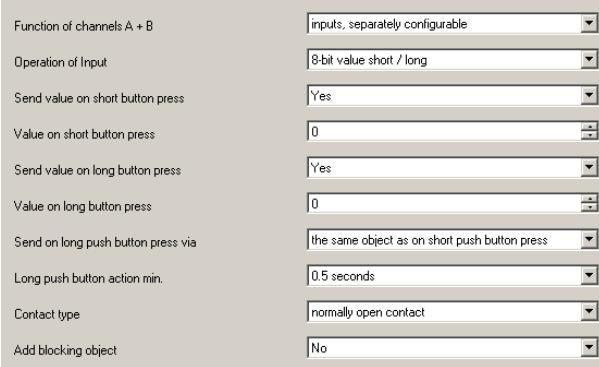

This function is used to send 8-bit integer values (EIS 6) ranging from 0...255. An adjustment can be made as to whether a value telegram is sent as a reaction to short and / or long push button action. Additionally, it is possible to configure whether the value associated with the long button press action is sent via the same object used for the shirt button press action or via a second object.

The following object is inserted automatically:

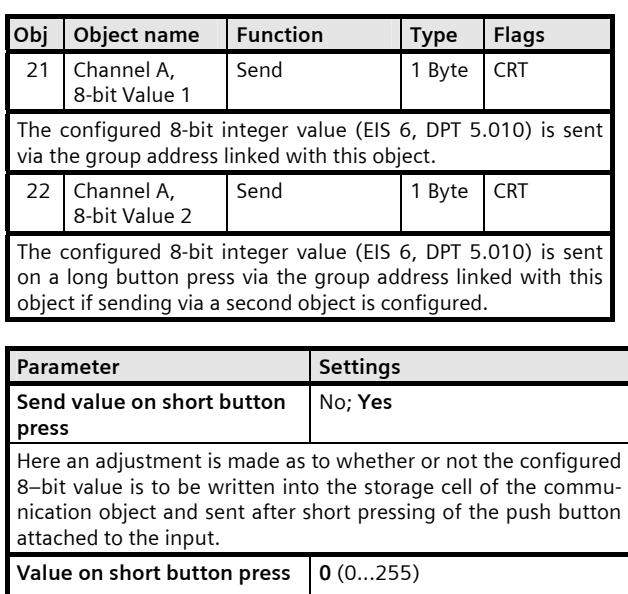

Here an adjustment is made to define which value (0...255) is written into the storage cell of the communication object and sent after short pressing of the push button attached to the input.

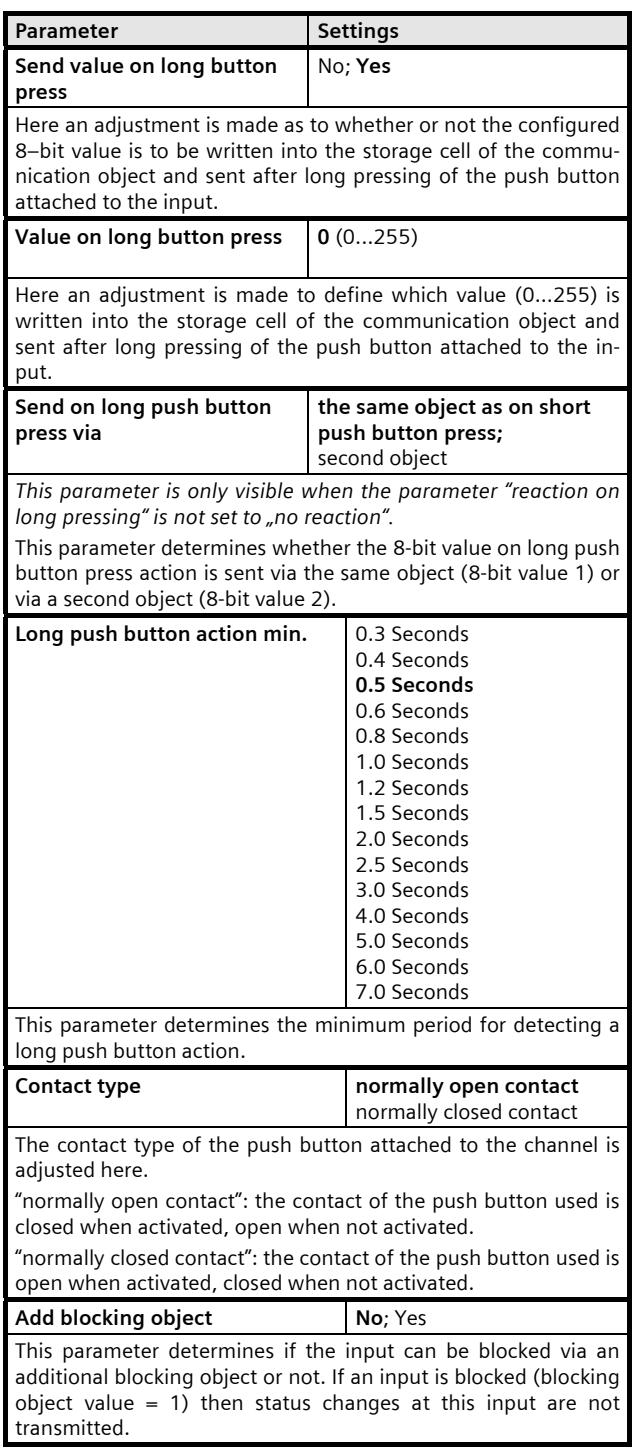

July 2012

#### **07 B0 S2 On-off-toggle/Dim/Shu/Value 982302**

#### **3.1.13 16-bit value edge**

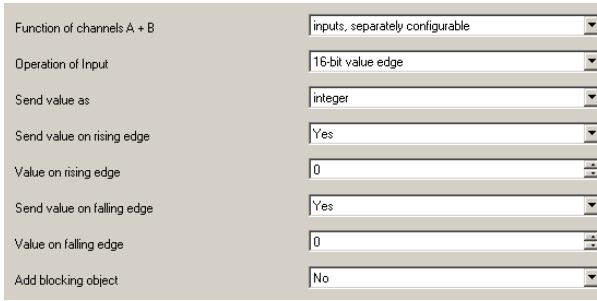

This function is used to send 16-bit integer values (DPT 7.001) ranging from 0…65535 or 16-bit floating point values (DPT 9.000) ranging from -3276.8 to 3276.7 (with one decimal place). The exponent of the 16-bit floating point value is automatically generated. An adjustment can be made as to whether a value telegram is to be sent as a reaction to a rising and / or falling signal edge on the channel input (i.e. when a push button is pressed and / or released).

Using this function it is possible, for example, to switch between a day and a night set point for room temperature control via one switch.

Depending on the selected data type (integer or floating point) either the object for sending an integer value or for sending a floating point value is inserted automatically:

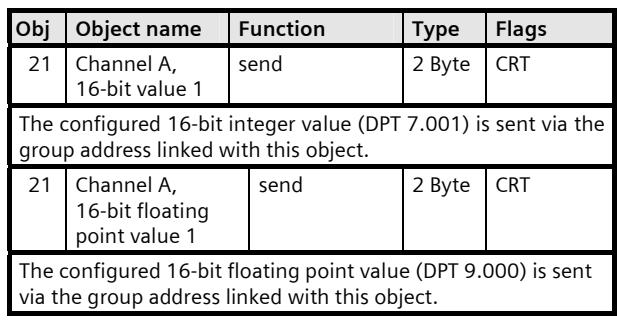

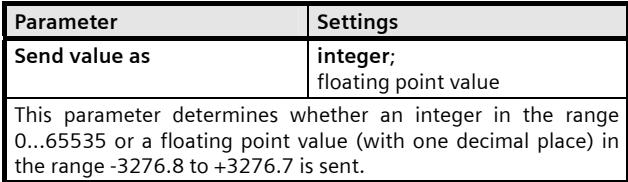

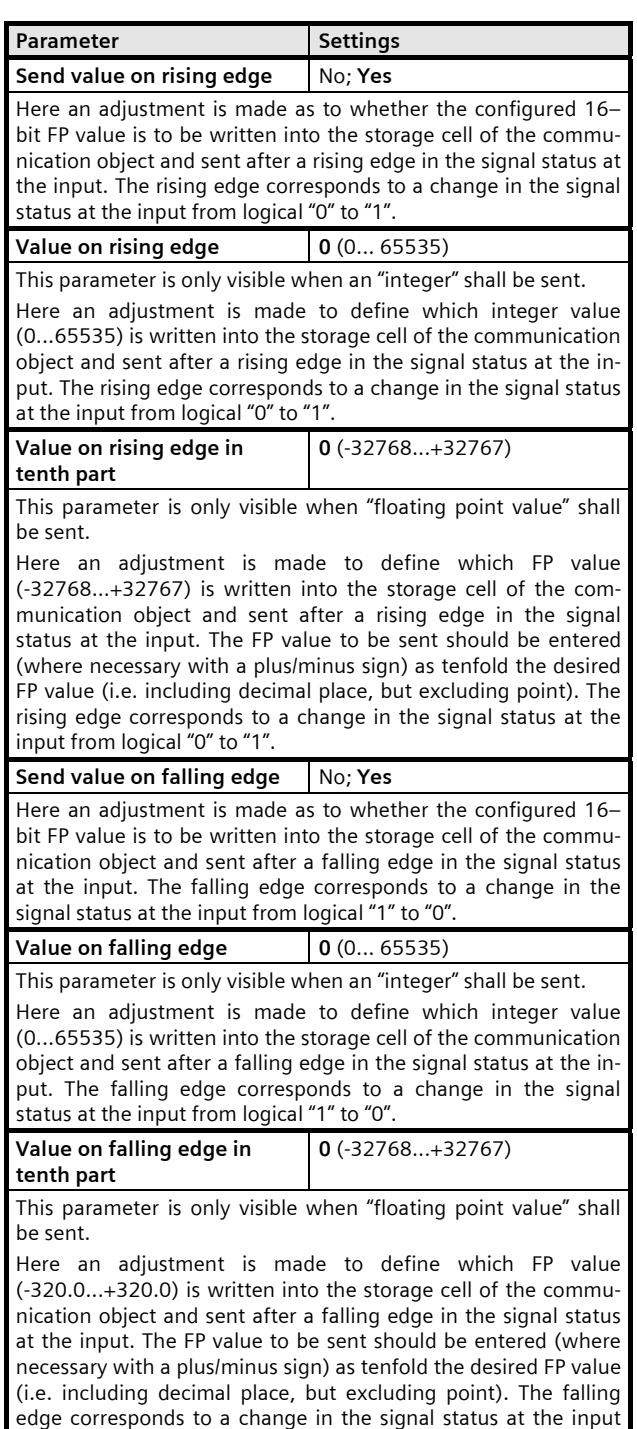

from logical "1" to "0".

### Parameter **Settings**

**Add blocking object** No; Yes This parameter determines if the input can be blocked via an additional blocking object or not. If an input is blocked (blocking object value = 1) then status changes at this input are not transmitted.

#### **3.1.14 16-bit value short / long**

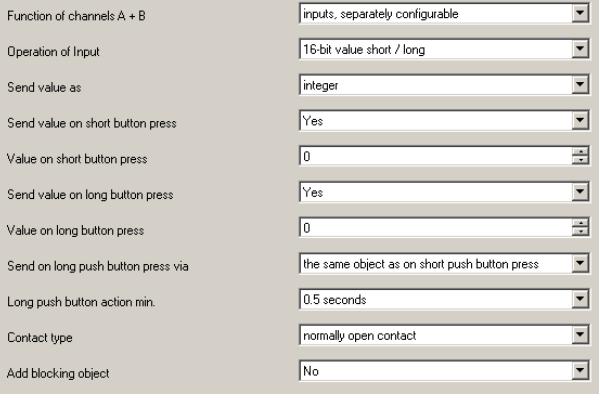

This function is used to send 16-bit integer values (DPT 7.001) ranging from 0…65535 or 16-bit floating point values (DPT 9.000) ranging from -3276.8 to 3276.7 (with one decimal place). The exponent of the 16-bit floating point value is automatically generated. An adjustment can be made as to whether a value telegram is to be sent as a reaction to a short and / or long button press action on the channel input (i.e. when a push button is pressed and / or released). Additionally, it is possible to configure whether the value associated with the long button press action is sent via the same object used for the shirt button press action or via a second object.

Using this function it is possible, for example, to switch between a day and a night set point for room temperature control via one switch.

Depending on the selected data type (integer or floating point) either the object for sending an integer value or for sending a floating point value is inserted automatically:

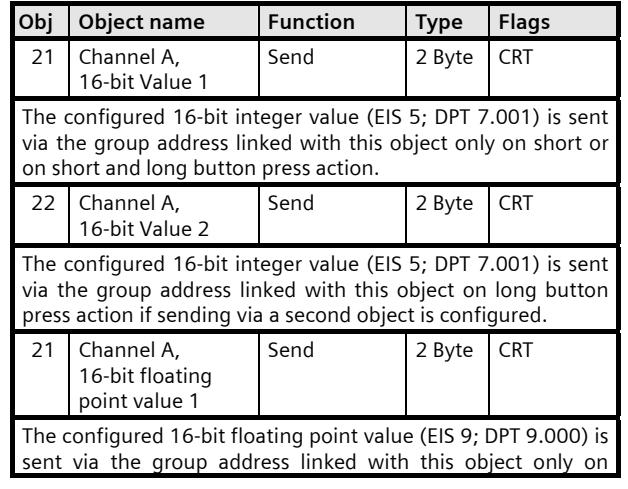

July 2012

#### **07 B0 S2 On-off-toggle/Dim/Shu/Value 982302**

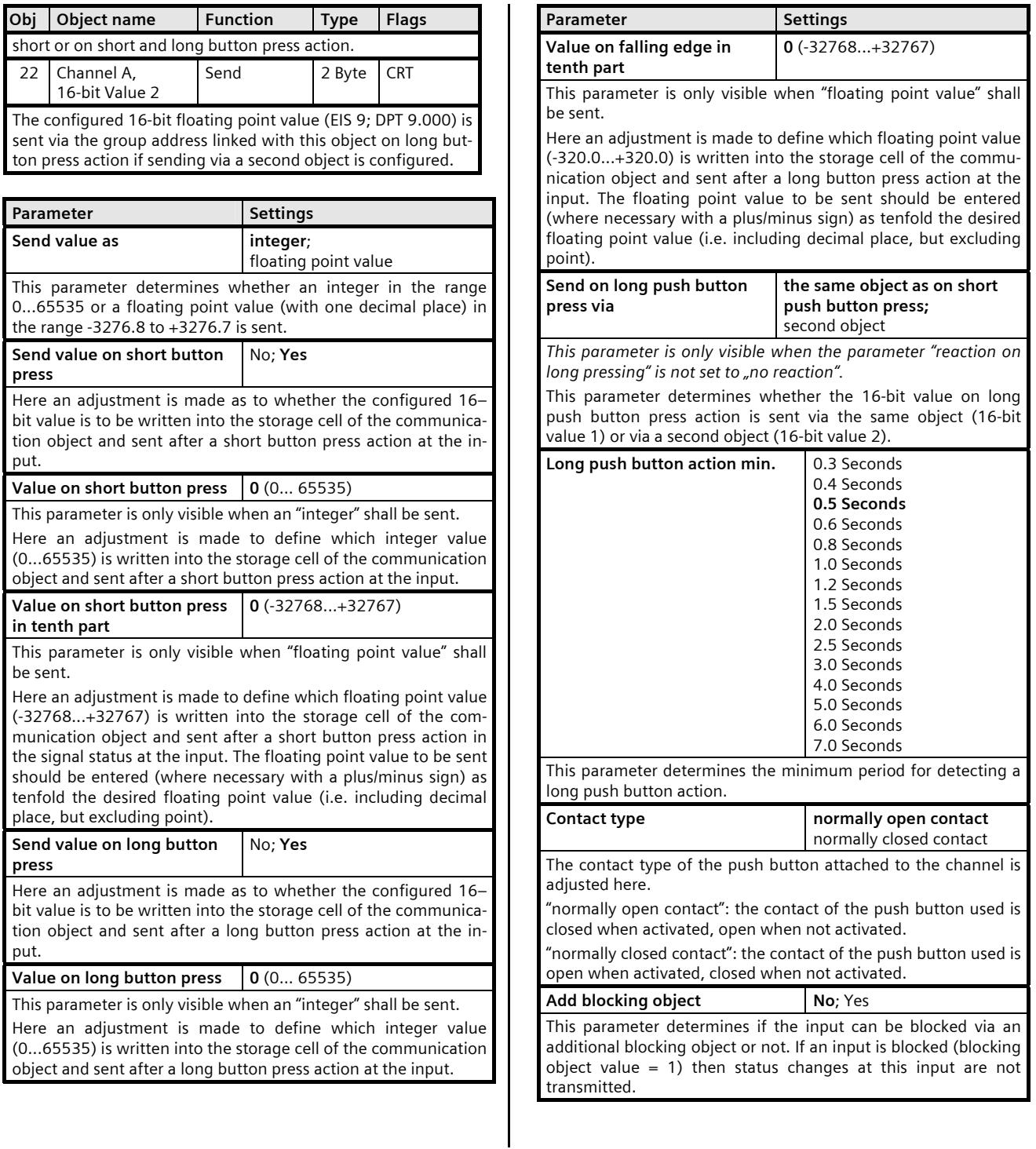

July 2012

#### **07 B0 S2 On-off-toggle/Dim/Shu/Value 982302**

#### **3.1.15 32-bit value edge**

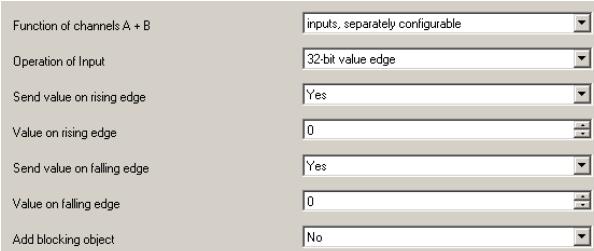

This function is used to send 32-bit integer values (DPT 12.001) ranging from 0…4,294,967,295. An adjustment can be made as to whether a value telegram is to be sent as a reaction to a rising and / or falling signal edge on the channel input (i.e. when a push button is pressed and / or released).

The following object is inserted automatically:

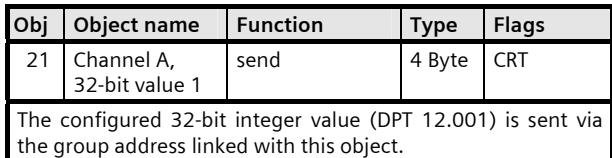

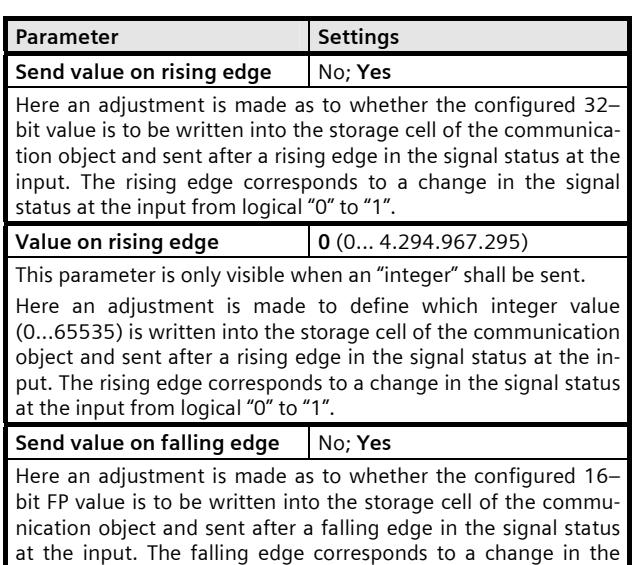

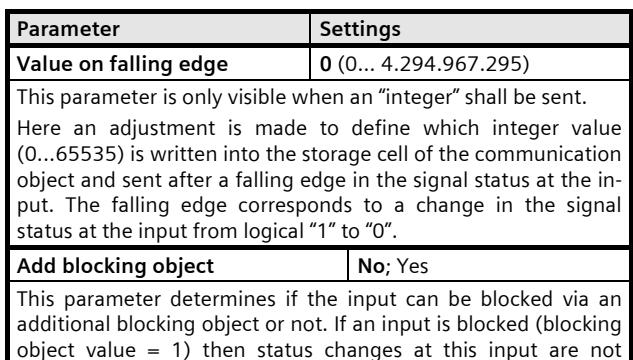

transmitted.

Siemens AG 882302, 40 pages Technical manual manual manual manual manual manual manual manual manual manual manual manual manual manual manual manual manual manual manual manual manual manual manual manual manual manual ma Infrastructure and Cities Sector, Building Technologies Control Products and Systems<br>
Control Products and Systems<br>
P.O. Box 10 09 53, D-93009 Regensburg<br>
Control Products and Systems<br>
Control Products and Systems<br>
Control Products and Systems<br>
Control Products and Systems<br>
Con

signal status at the input from logical "1" to "0".

July 2012

#### **07 B0 S2 On-off-toggle/Dim/Shu/Value 982302**

#### **3.1.16 32-bit value short / long**

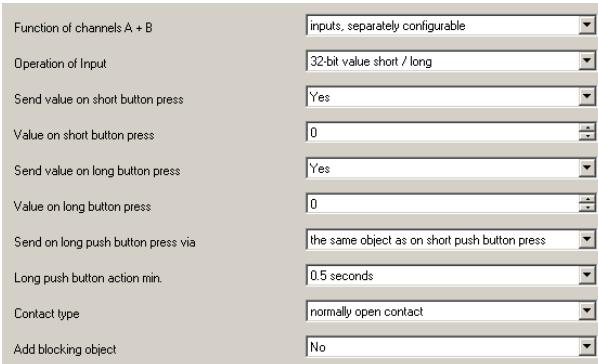

This function is used to send 32-bit integer values (DPT 12.001) ranging from 0...4,294,967,295.. An adjustment can be made as to whether a value telegram is sent as a reaction to short and / or long push button action. Additionally, it is possible to configure whether the value associated with the long button press action is sent via the same object used for the shirt button press action or via a second object.

The following object is inserted automatically:

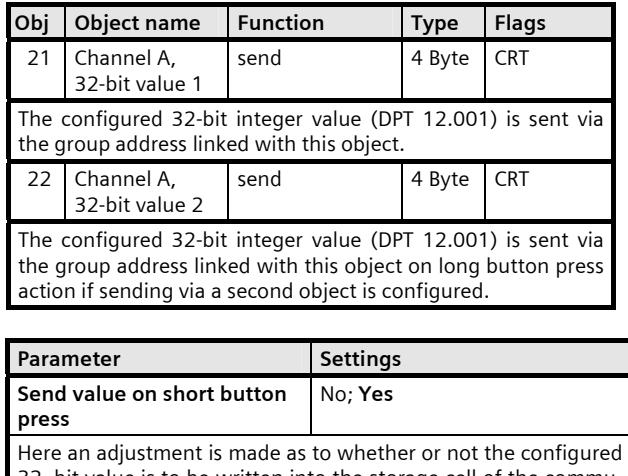

32–bit value is to be written into the storage cell of the communication object and sent after short pressing of the push button attached to the input.

**Value on short button press** | 0 (0... 4.294.967.295)

Here an adjustment is made to define which value (0... 4.294.967.295) is written into the storage cell of the communication object and sent after short pressing of the push button attached to the input.

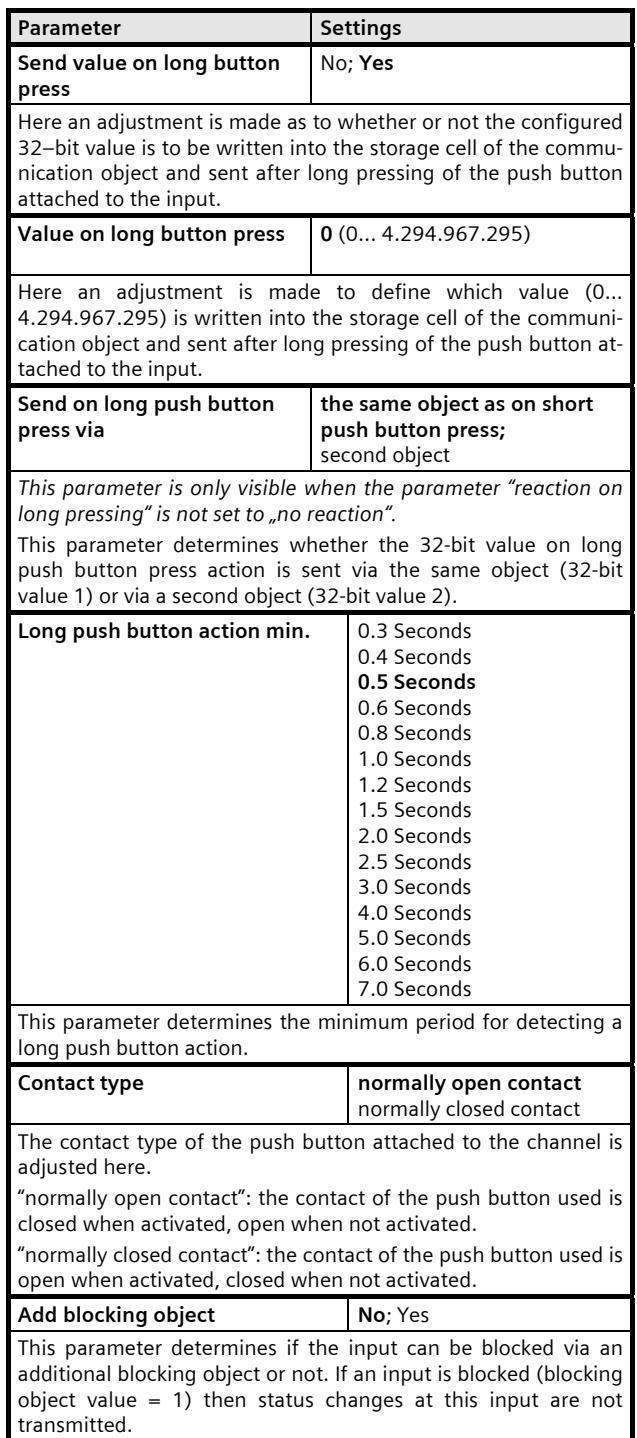

July 2012

#### **07 B0 S2 On-off-toggle/Dim/Shu/Value 982302**

#### **3.1.17 1-bit scene control**

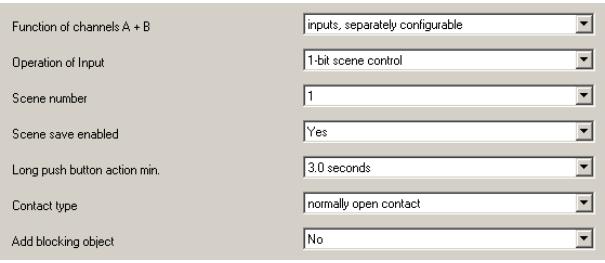

Using the "1-bit Scene control" function it is possible for the user, without changing the project planning using the ETS, to re-program a scene component for 1-bit scene control, i.e. to assign different brightness values or switching statuses to the individual groups of the respective scene. Using one button, a short push button action recalls a scene and a long push button action stores a scene, while one communication object is used to store the scene and a second one is used to recall a stored scene. In this connection it can be configured whether a telegram with the value "0" is used to store or recall Scene 1 and a telegram with the value "1" is used to store or recall Scene 2.

Before a scene is stored the actuators concerned must be adjusted to the desired brightness values or switching statuses using the push buttons / sensors provided for the purpose. When a "Store" telegram is received, the addressed scene controllers are prompted to query the currently set values and statuses with the actuators integrated into the scene and store them in the corresponding scene. Moreover it can be configured whether the push button is only to be used to recall a scene (storage disabled) or whether it is also possible to initiate the storage of a scene via the push button. In order not to inadvertently initiate scene storage by pressing the push button only a little "longer" than a short push button action, scene storage can only be initiated by an "extra long" push button action.

The following objects are inserted automatically:

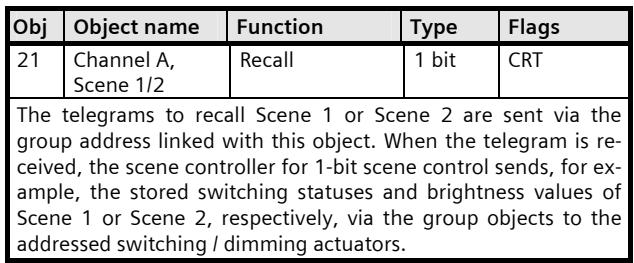

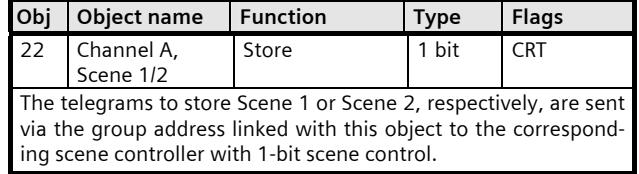

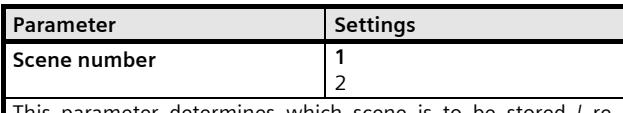

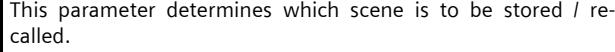

"1": On short push button action, Scene 1 is recalled from the addressed scene controllers via a telegram with the value "0". On long push button action, the addressed scene controllers are prompted to query the currently set values and statuses with the actuators integrated into the scene and store them under the scene with the number 1.

.<br>"2": Scene 2 is stored and recalled on this setting.

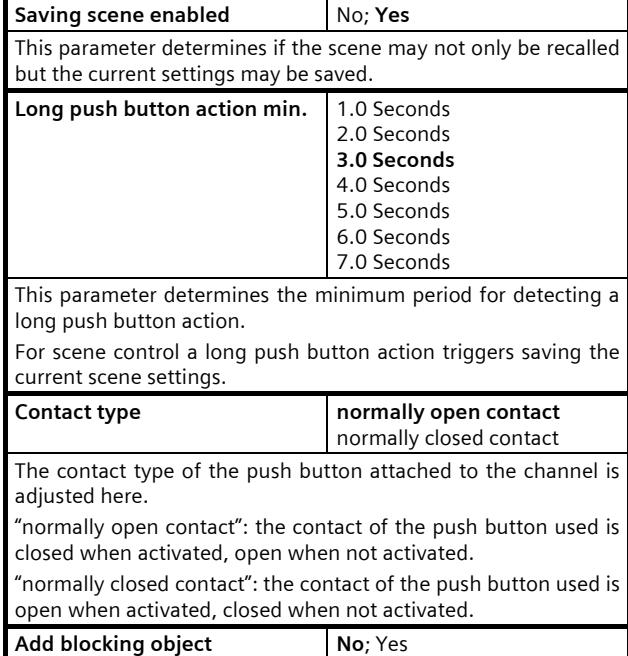

This parameter determines if the input can be blocked via an additional blocking object or not. If an input is blocked (blocking object value = 1) then status changes at this input are not transmitted.

July 2012

#### **07 B0 S2 On-off-toggle/Dim/Shu/Value 982302**

#### **3.1.18 8-bit scene control**

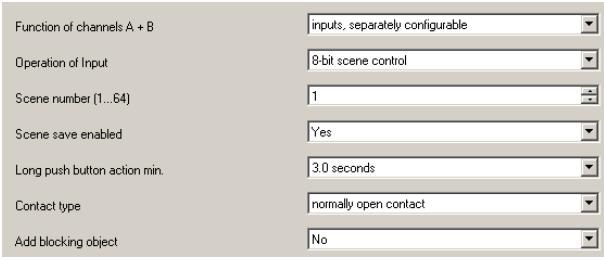

Using the 8-bit Scene control it is possible for the user himself, without changing the project planning using the ETS, to re-program scene controllers for 8-bit scene control or actuators with integrated 8-bit scene control, i.e. to assign current values or switching statuses to the respective scene. Using one button, the scene with the configured number (1...64) can be recalled via a short push button action, while a long push button action stores the scene. At the same time, both the command to store a scene and the command to recall a stored scene, together with the number of the desired scene, are transmitted via a single communication object.

Before a scene is stored, the actuators integrated into the scene must be adjusted to the desired values or statuses using the push buttons / sensors provided for the purpose. When a telegram is received, the addressed scene controllers / actuators with integrated scene control are prompted to query the currently set values and statuses with the actuators integrated into the scene and to store them in the corresponding scene.

Moreover it can be configured whether the push button is only to be used to recall a scene (storage disabled) or whether it is also possible to initiate the storage of a scene via the push button. In order not to inadvertently initiate scene storage by pressing the push button only a little "longer" than a short push button action, scene storage can only be initiated by an "extra long" push button action.

The following object is inserted automatically:

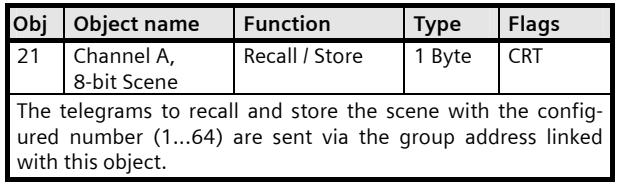

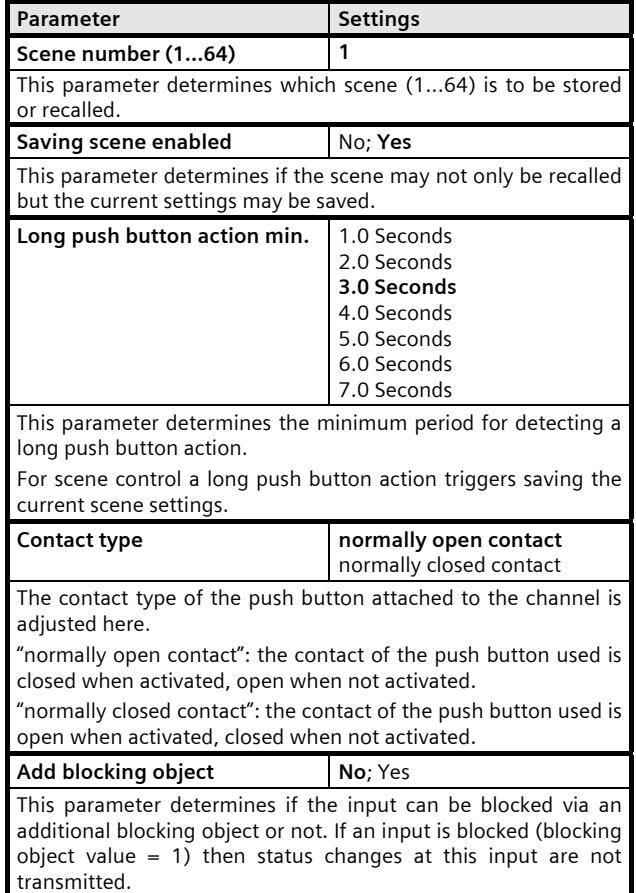

#### **3.1.19 8-bit effect control**

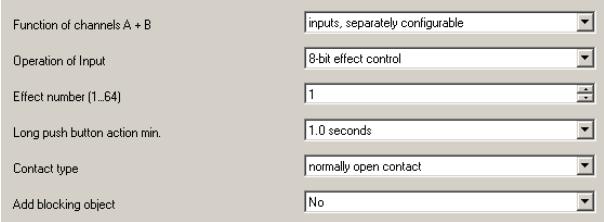

Using the 8-bit effect control it is possible to use a push button connected to the input to start and stop the effect with the configured number (1…64) on a KNX / DALI Gateway N141/02.

As with the 8-bit scene control short and long button press actions are distinguished.

The following object is inserted automatically:

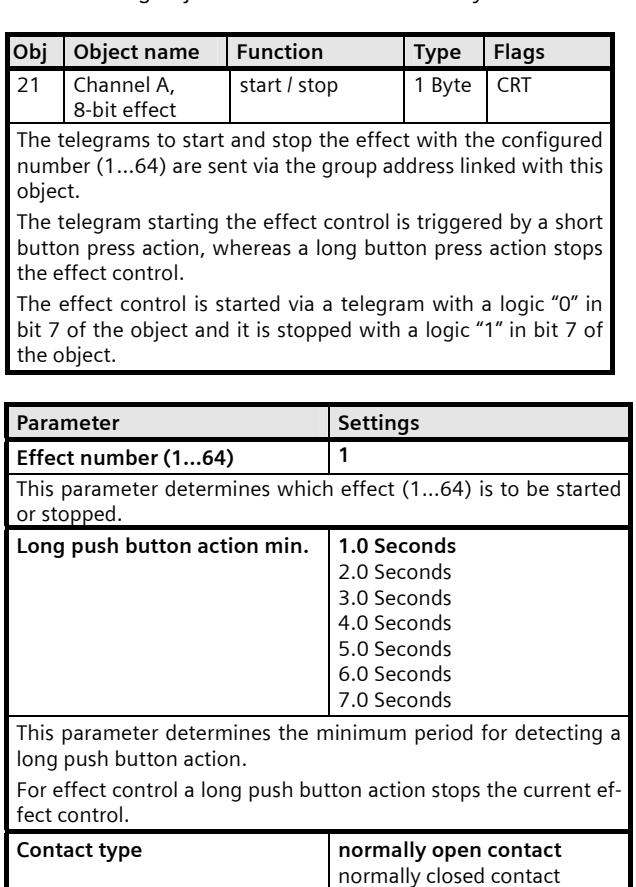

The contact type of the push button attached to the channel is adjusted here. "normally open contact": the contact of the push button used is

closed when activated, open when not activated.

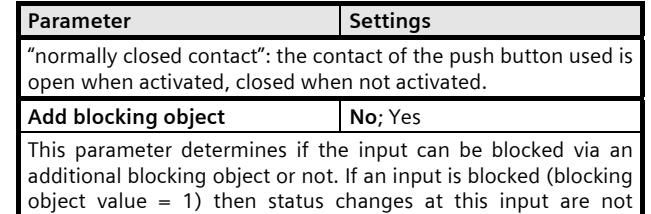

transmitted.

July 2012

#### **07 B0 S2 On-off-toggle/Dim/Shu/Value 982302**

#### **3.1.20** 8-bit pulse counting

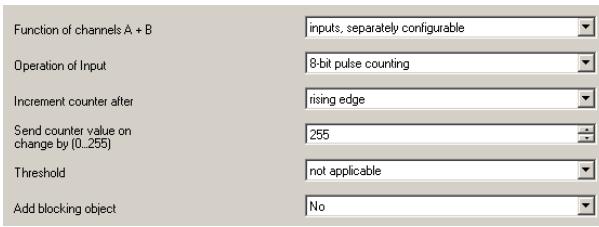

For binary inputs, this function enables the counting and saving of pulses as 8-bit counter value. The counter value stored in the counter value object can be sent on request and after modification by a configurable differential value. Additionally, the counter value can be monitored whether a threshold has been reached or exceeded. When the configured threshold value is exceeded a logical "1" is sent via the communication object "Upper limit violation". The threshold may be set via parameter or may be read and set via telegram from a communication object. Where required, the counter value can be reset to value 0 by telegram via an additional 1-bit communication object. Adjustments can be made via parameters as to whether the counter status should be incremented on rising or falling signal edge, and which value the counter must have changed by in order for the new counter value status to be sent automatically.

In the event of power supply failure to the electronics (power outage) the counter value is permanently stored in a memory protected against data loss in the event of voltage failure. The counter value is transferred from this memory into the working memory on bus voltage recovery.

The counter value rolls over to zero when the maximum possible value is exceeded.

The following objects are inserted automatically:

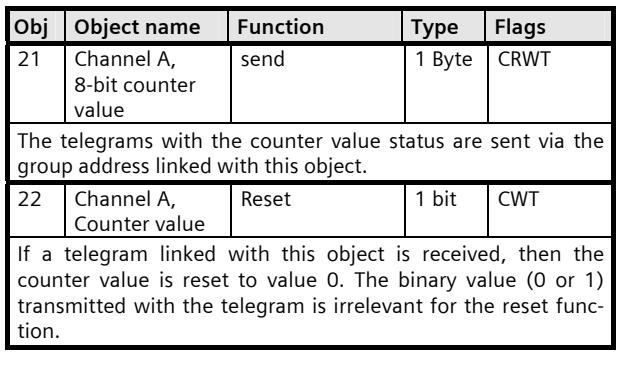

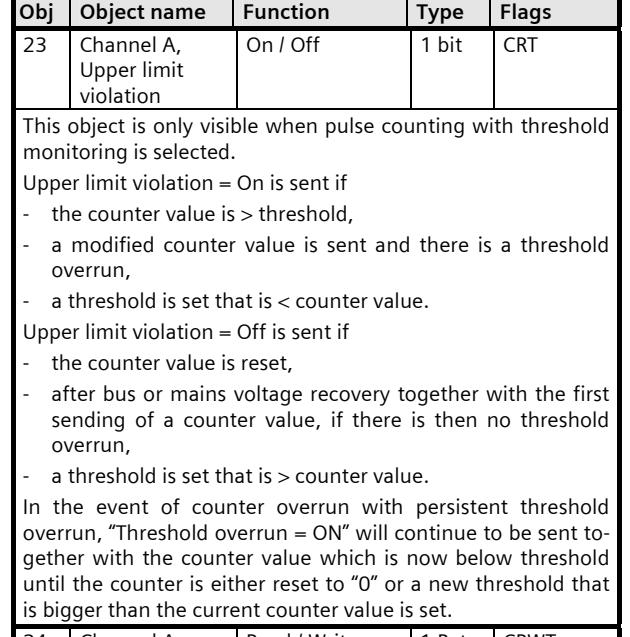

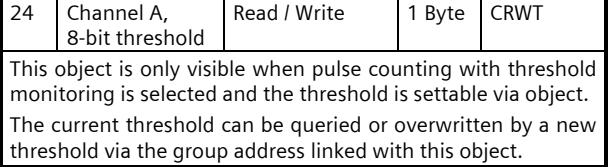

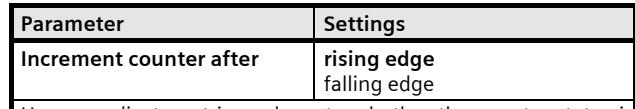

Here an adjustment is made as to whether the counter status is to be increased by value 1 in the event of a rising or falling signal edge. The rising edge corresponds to a change in the signal status at the input from logical "0" to "1". The falling edge corresponds to a change in the signal status at the input from logical "1" to "0".

"rising edge": The counter status is increased by 1 after a rising edge.

"falling edge": The counter status is increased by 1 after a falling edge. **255** 

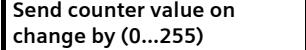

An adjustment is made via this parameter to define which value the counter value must have changed by in order for it to be sent automatically. The counter status can be queried at any time via the bus, irrespectively of the value set here. "0": Do not send counter value.

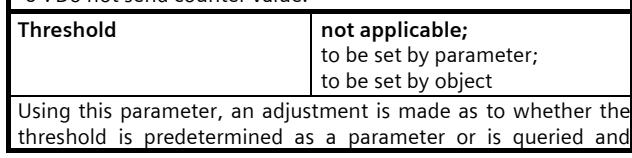

Update: http://www.siemens.com/gamma

July 2012

#### **07 B0 S2 On-off-toggle/Dim/Shu/Value 982302**

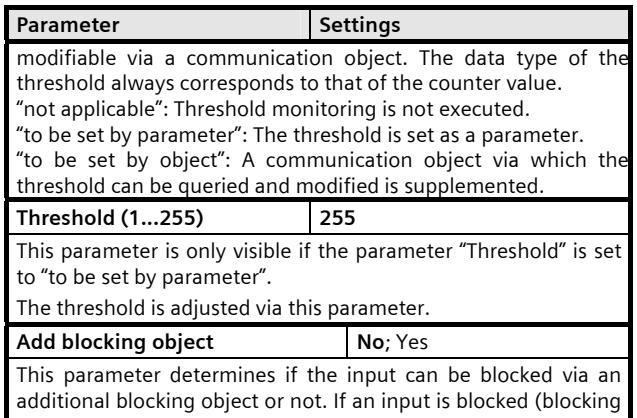

object value = 1) then status changes at this input are not transmitted.

#### **3.1.21 16-bit pulse counting**

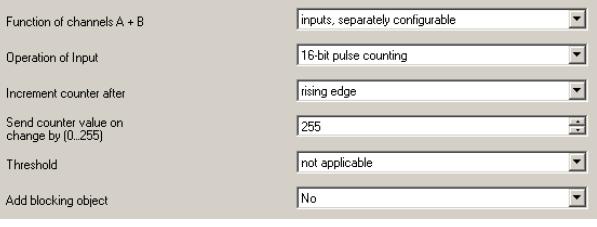

This function enables the counting and saving on binary inputs of pulses as 16-bit counter value with threshold check. The counter value stored in the counter value object can be sent on request and after modification by a configurable differential value. In addition, a check can be made on whether the counter status has already reached or exceeded a threshold value. If the threshold is exceeded, a logical 1 is sent immediately via the "Upper limit violation" communication object. The threshold can either be set as a parameter or queried and modified via a communication object by telegram. Where required, the counter value can be reset to value 0 by telegram via an additional 1-bit communication object. If the threshold is again fallen short of due to the changed threshold or a counter reset, then a logical 0 is sent immediately via the "Upper limit violation" communication object. Adjustments can be made via parameters as to whether the counter value status should be increased on rising or falling signal edge and which value the counter must have changed by in order for the new counter value status to be sent automatically. It can also be defined whether the threshold is a value that is adjustable as a parameter, or whether it can be queried and modified via the bus.

In the event of power supply failure to the electronics (power outage) both the counter value and the threshold (if this can be changed via a communication object) are permanently stored in a memory protected against data loss in the event of voltage failure. They are transferred from this memory into the working memory on bus voltage recovery.

The counter value rolls over to zero when the maximum possible value is exceeded.

The following objects are inserted automatically:

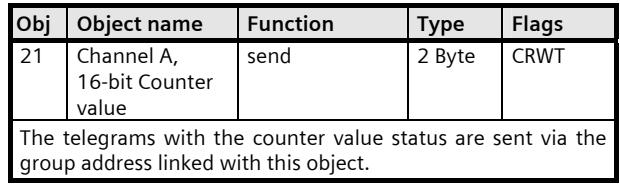

July 2012

#### **07 B0 S2 On-off-toggle/Dim/Shu/Value 982302**

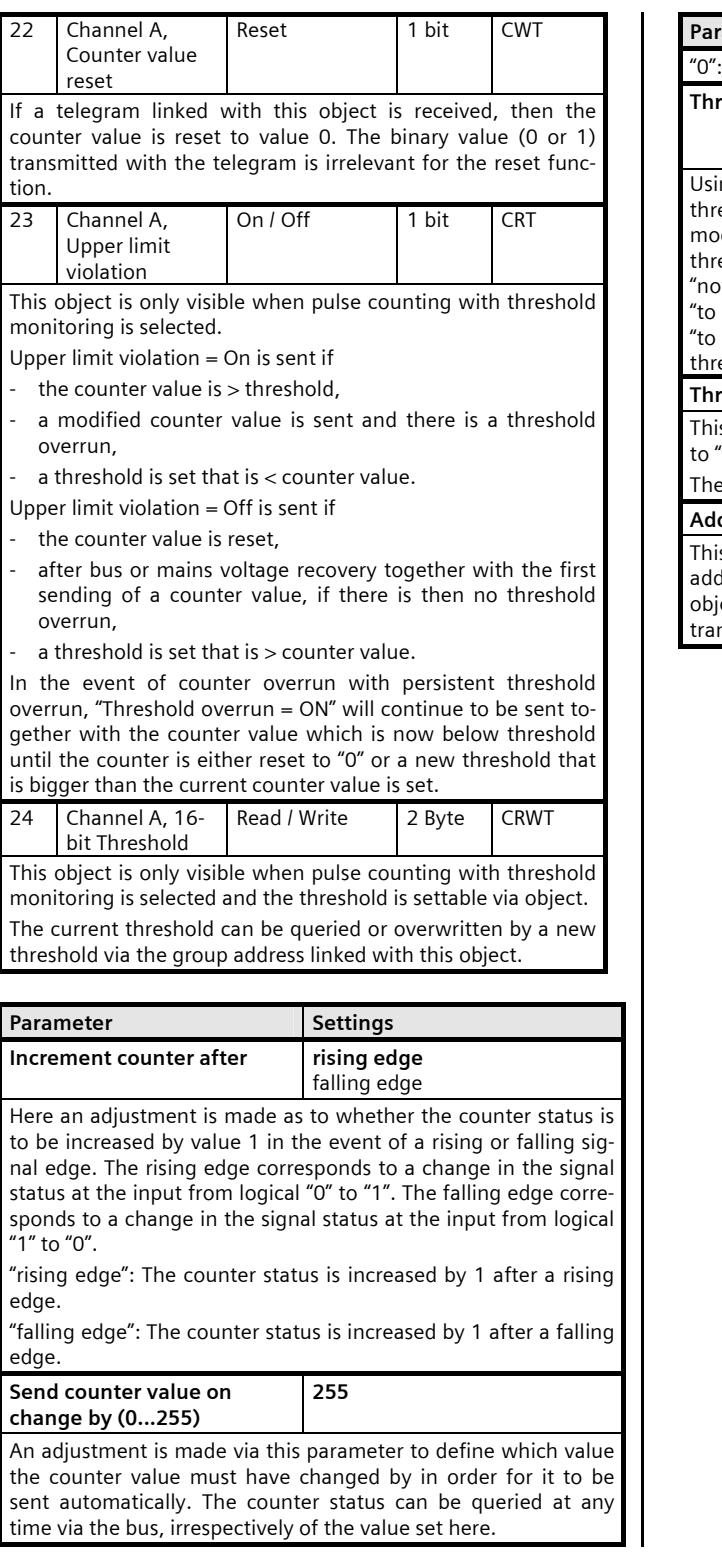

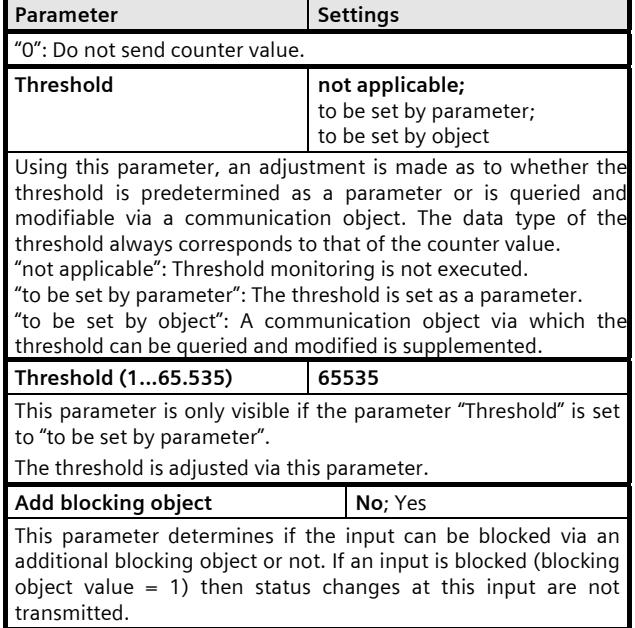

#### **07 B0 S2 On-off-toggle/Dim/Shu/Value 982302**

#### **3.1.22 32-bit pulse counting**

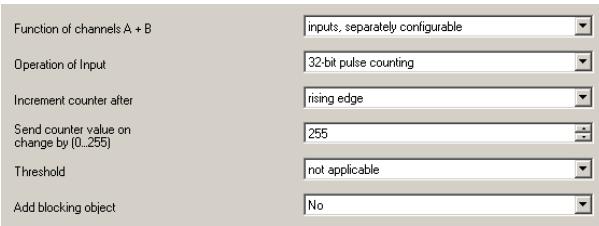

This function enables the counting and saving on binary inputs of pulses as 32-bit counter value with threshold check. The counter value stored in the counter value object can be sent on request and after modification by a configurable differential value. In addition, a check can be made on whether the counter status has already reached or exceeded a threshold value. If the threshold is exceeded, a logical 1 is sent immediately via the "Upper limit violation" communication object. The threshold can either be set as a parameter or queried and modified via a communication object by telegram. Where required, the counter value can be reset to value 0 by telegram via an additional 1-bit communication object. If the threshold is again fallen short of due to the changed threshold or a counter reset, then a logical 0 is sent immediately via the "Upper limit violation" communication object. Adjustments can be made via parameters as to whether the counter value status should be increased on rising or falling signal edge and which value the counter must have changed by in order for the new counter value status to be sent automatically. It can also be defined whether the threshold is a value that is adjustable as a parameter, or whether it can be queried and modified via the bus.

In the event of power supply failure to the electronics (power outage) both the counter value and the threshold (if this can be changed via a communication object) are permanently stored in a memory protected against data loss in the event of voltage failure. They are transferred from this memory into the working memory on bus voltage recovery.

The counter value rolls over to zero when the maximum possible value is exceeded.

The following objects are inserted automatically:

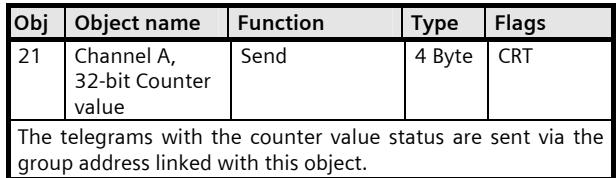

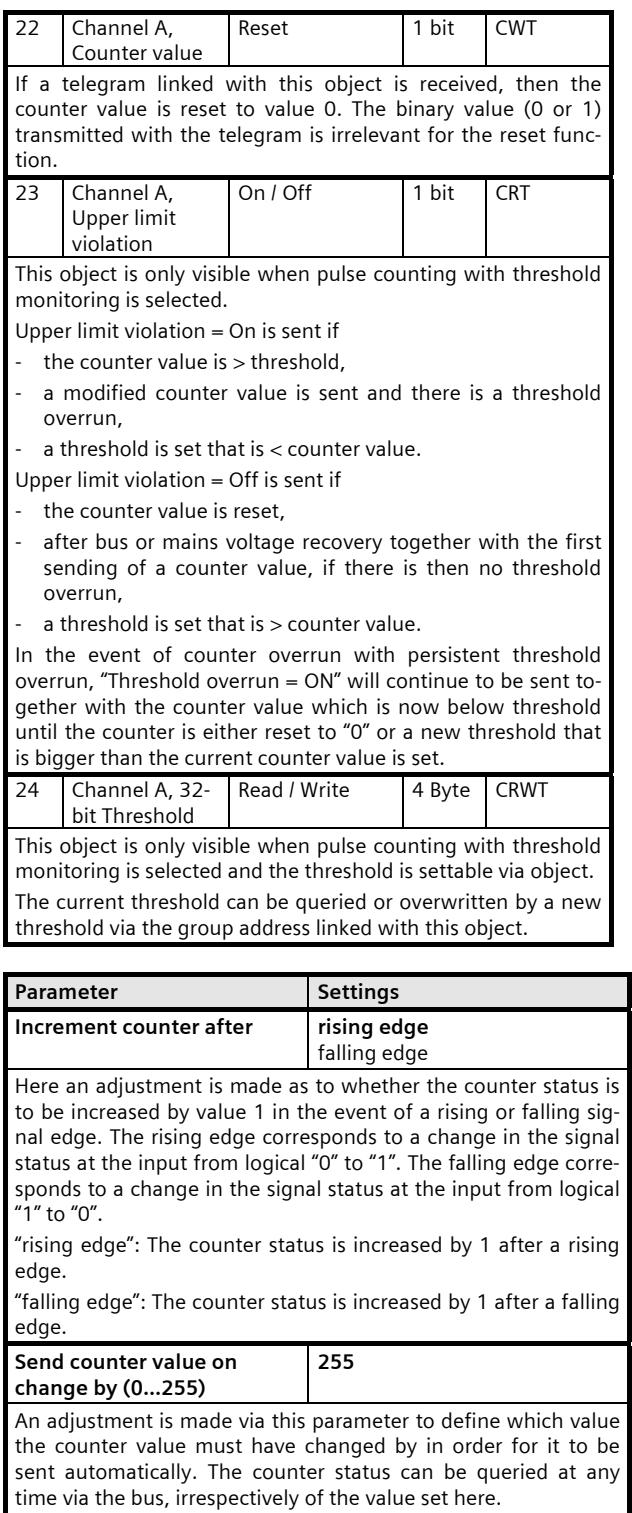

"0": Do not send counter value.

July 2012

#### **07 B0 S2 On-off-toggle/Dim/Shu/Value 982302**

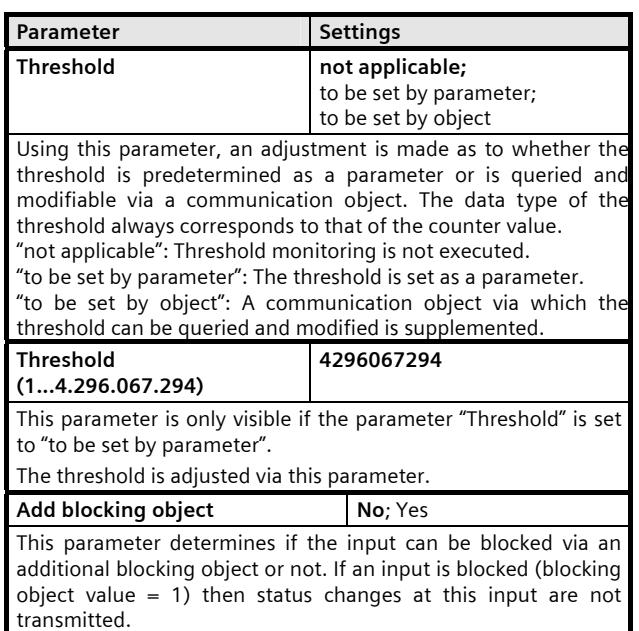

#### **3.2 Jointly configured inputs**

All following parameter windows contain the below listed parameter for selection of the function of jointly configured inputs. This parameter is not repeated and described again with the individual functions.

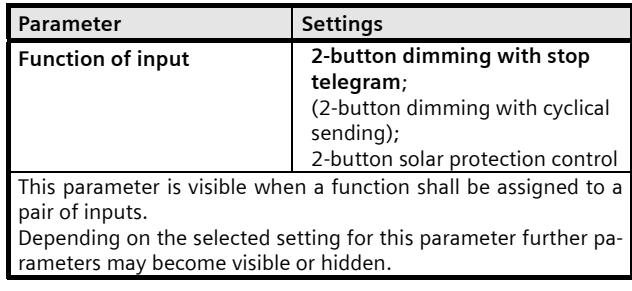

### July 2012

#### **07 B0 S2 On-off-toggle/Dim/Shu/Value 982302**

#### **3.2.1-2-button dimming with stop telegram**

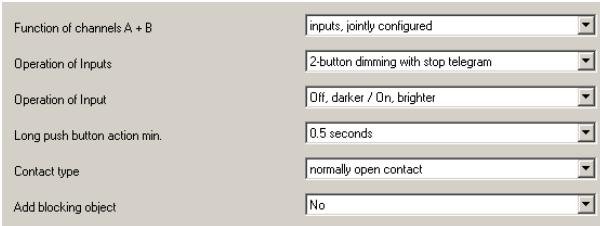

Using the push button pair attached to the two channel inputs, the light can be switched on or off by a short push button action, while a long push button action brightens or dims. An adjustment can be made as to which push button (or channel) switches off and darkens and which one switches on and brightens.

"Dimming with two push buttons with stop telegram" is used to send a "100% brighter" or "100% darker" dimming telegram as soon as a long push button action has been recognized, while releasing the push button sends a stop telegram.

The following objects are inserted automatically:

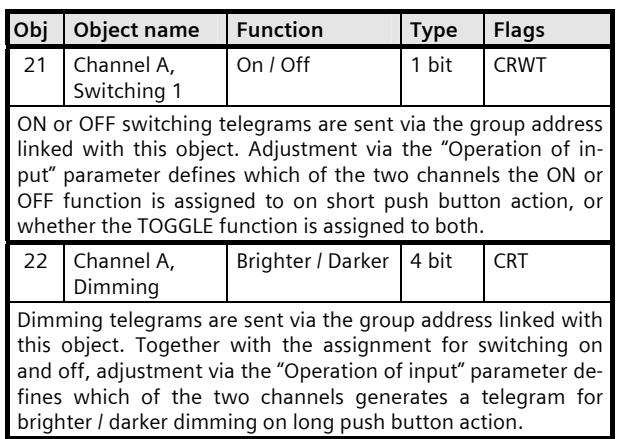

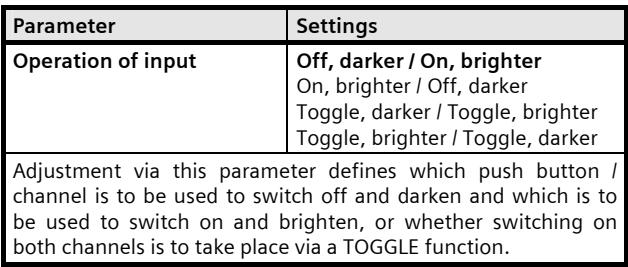

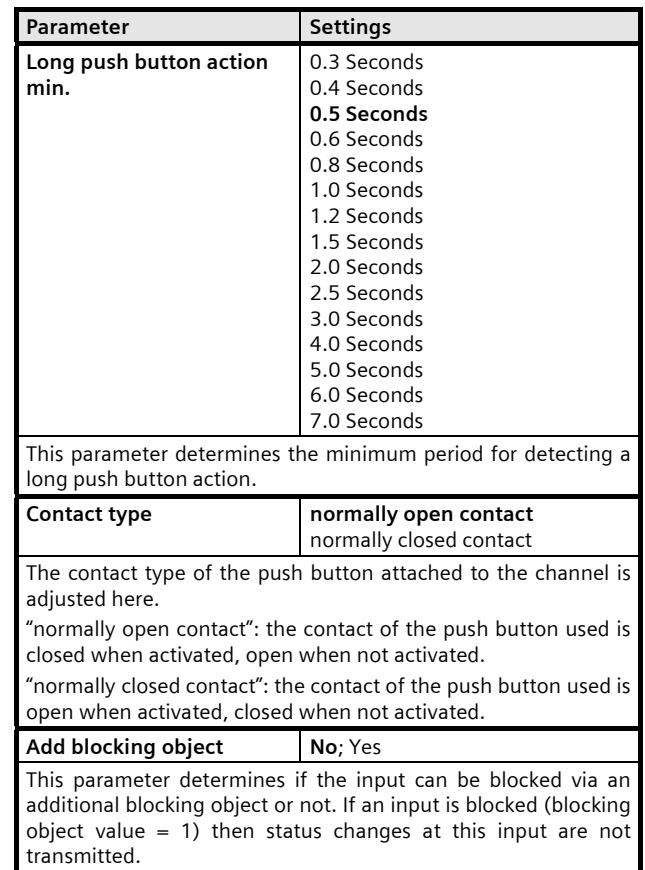

July 2012

#### **07 B0 S2 On-off-toggle/Dim/Shu/Value 982302**

#### **3.2.2 2-button dimming with cyclical sending**

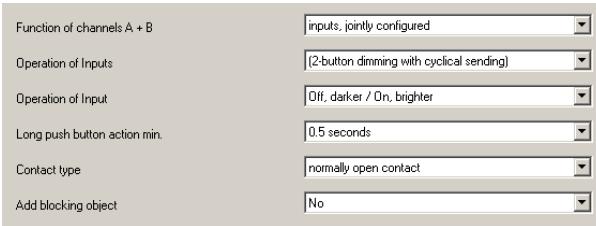

Using the push button pair attached to the two channel inputs, the light can be switched on or off by a short push button action, while a long push button action brightens or dims. An adjustment can be made as to which push button (or channel) switches off and darkens and which one switches on and brightens.

"2-button dimming with cyclical sending" sends, as soon as a long push button press action is detected, a dimming telegram brighter resp. darker with step 1/8 every 0.5 seconds, as long as a long push button press action is detected (i.e. in 4 seconds it may be dimmed from0% to 100% and vice versa).

Note: Instead of the "2-button dimming with cyclical sending" the"2-button dimming with stop telegram" should be used (lower bus traffic load because of much less telegrams).

The following objects are inserted automatically:

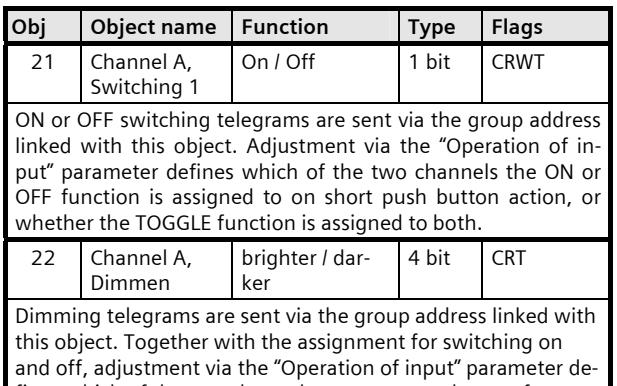

fines which of the two channels generates a telegram for brighter / darker dimming on long push button action.

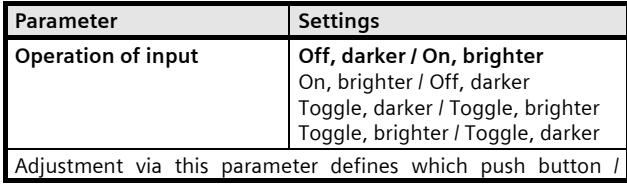

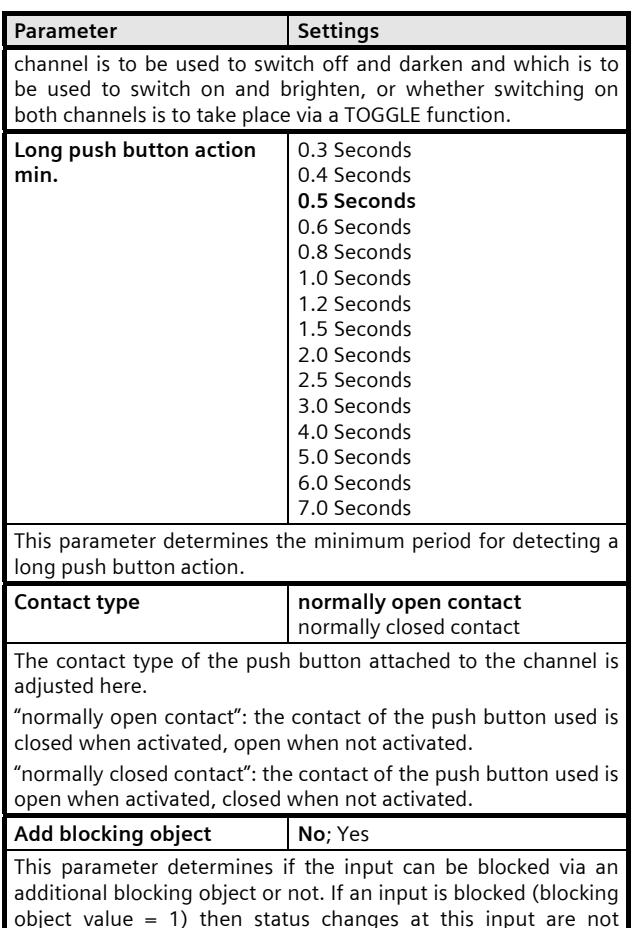

transmitted.

Update: http://www.siemens.com/gamma

#### **3.2.3 2-button solar protection control**

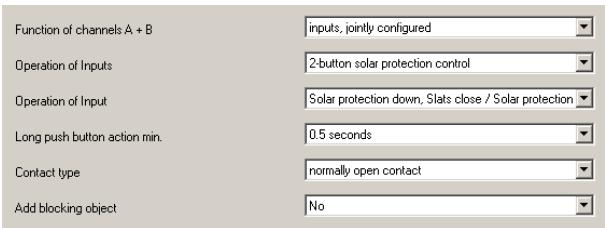

Using one push button pair, the solar protection can be lowered or raised to the respective final position with a long push button action, while a short push button action ends the movement or adjusts the slats by one step. An adjustment can be made to define which push button (or channel) is used to lower the solar protection and close the slats by one step where necessary, and which is used to raise the solar protection and open the slats by one step where necessary.

The following objects are inserted automatically:

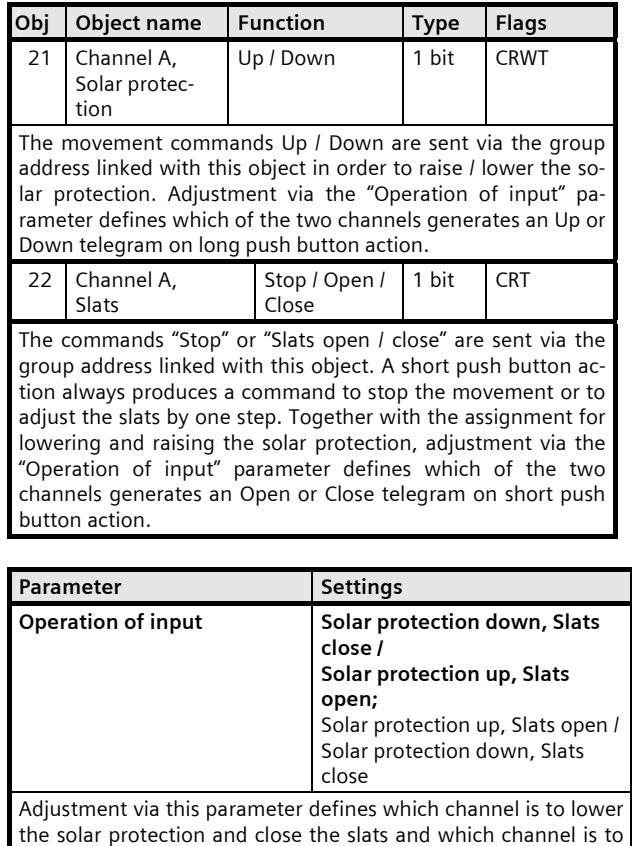

raise the solar protection and open the slats.

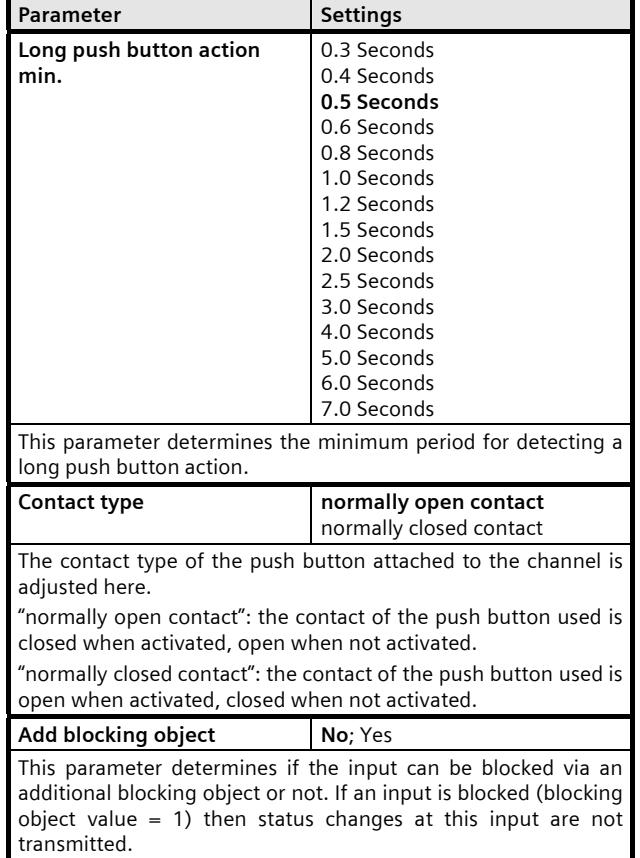

July 2012

#### **07 B0 S2 On-off-toggle/Dim/Shu/Value 982302**

#### **3.3 Channel A = input, Channel B = LED output**

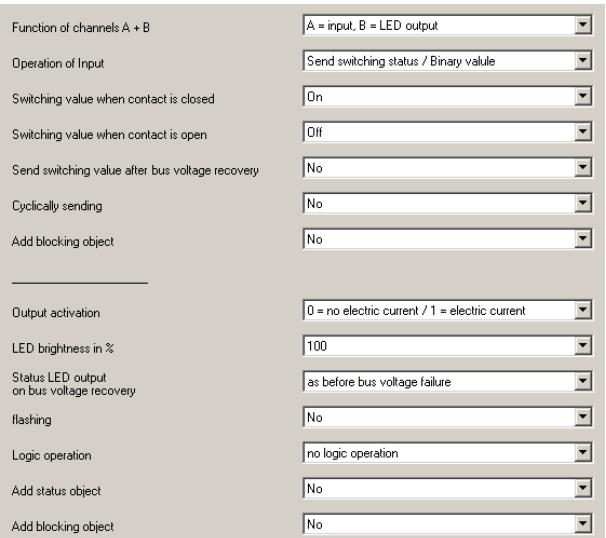

When the parameter setting " $A = input$ ;  $B = LED$  output" is selected as function for channels A+ B, the parameter settings for channel A follow chapter 3.1, separately configurable inputs, and the parameter settings for channel B follow chapter 3.4, LED output.

#### **3.4 LED output**

#### **Note**

Setting the parameters for channels  $A + B$  follows the same scheme. Therefore only the objects and parameter settings for channel B are described.

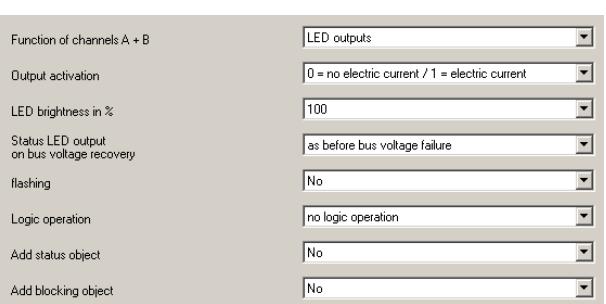

This parameter window allows setting the behavior of an output controlling an LED and its associated communication objects. You may set the brightness of the LED, whether it shall flash and with which flashing frequency, whether flashing must be acknowledged (after acknowledgement the flashing is replaced by steady LED light, as long as the output is switched on), whether the LED output is controlled via a logic link, and whether a blocking or a status object are desired.

An output can only flash when the parameter "flashing" is not set to "No". If additionally the parameter "logical combination" is not set to "No" then the output can only flash when result of the logical combination is true. When the flashing is acknowledged it changes to steady light.. If the logical combination is no longer fulfilled the flashing respectively the steady light switches off. If is is fulfilled again then the output flashes again until it is either acknowledged respectively switches off when the logical combination is no longer fulfilled.

The following objects are inserted automatically:

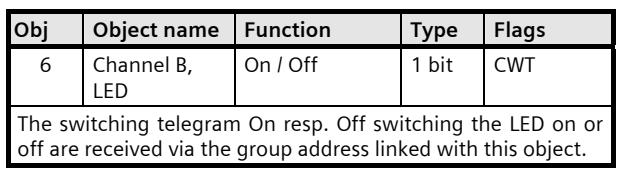

July 2012

#### **07 B0 S2 On-off-toggle/Dim/Shu/Value 982302**

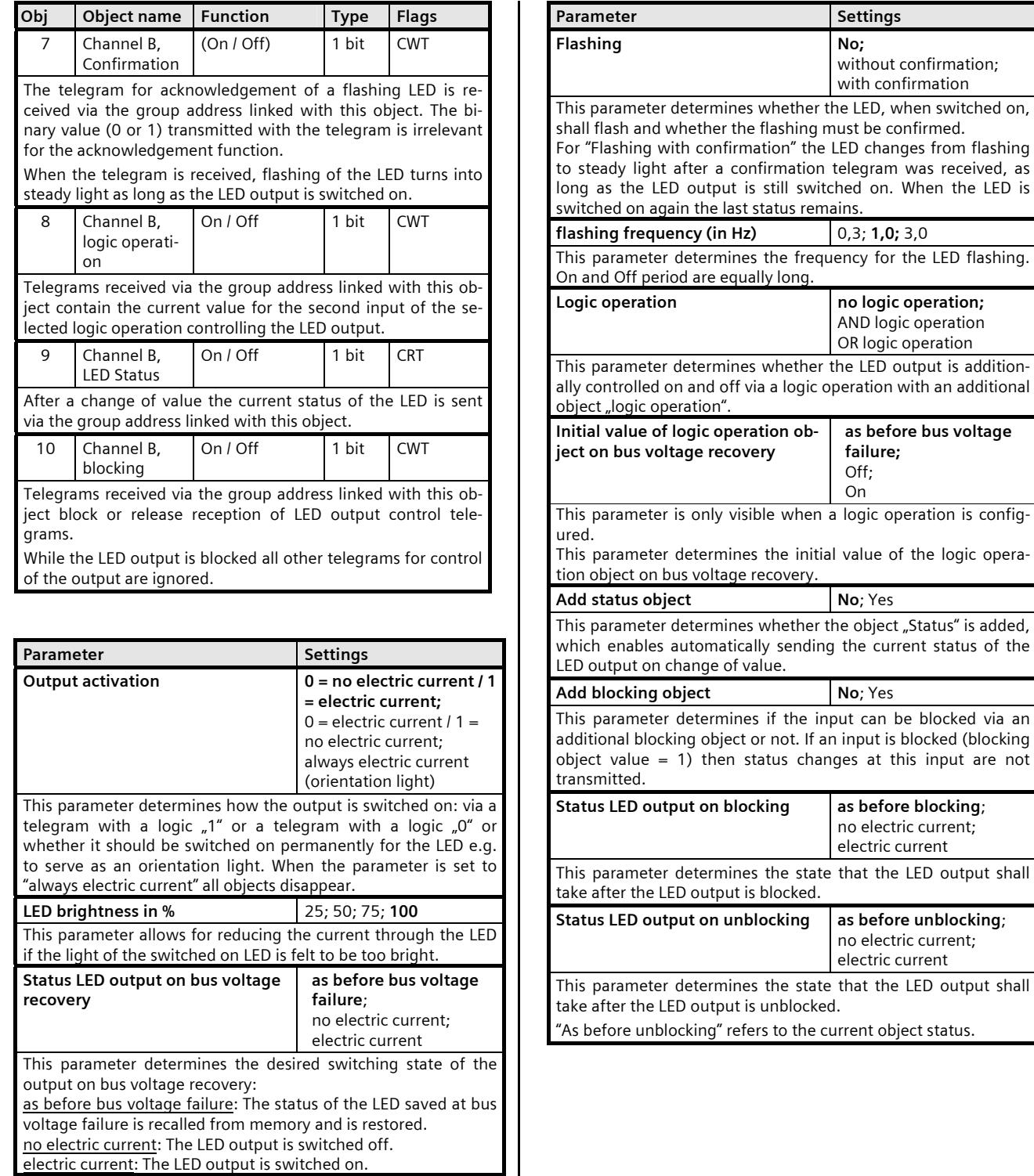

Siemens AG 882302, 40 pages Technical manual manual manual manual manual manual manual manual manual manual manual manual manual manual manual manual manual manual manual manual manual manual manual manual manual manual ma Infrastructure and Cities Sector, Building Technologies Control Products and Systems © Siemens AG 2012 Update: http://www.siemens.com/gamma P.O. Box 10 09 53, D-93009 Regensburg Subject to change without further notice

July 2012

#### **07 B0 S2 On-off-toggle/Dim/Shu/Value 982302**

**Space for notes**